# **SIEMENS** SIEMENS

Siemens Aktiengesellschaft, issued by Communications, Haidenauplatz 1 D-81667 Munich

© Siemens AG 2005 All rights reserved. Subject to availability. Rights of modification reserved.

Siemens Aktiengesellschaft www.siemens.com/cf75

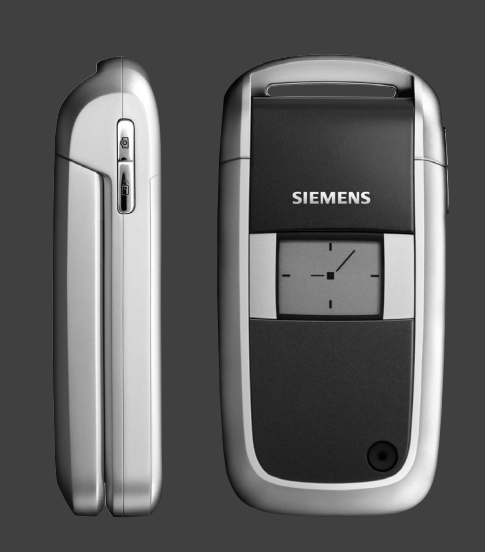

## Designed for life

## **CF75**

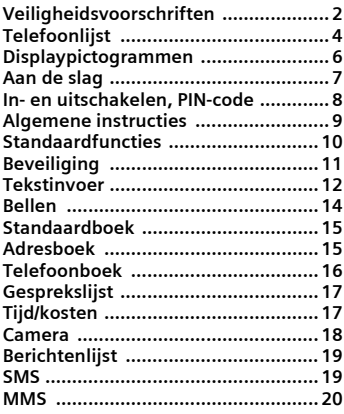

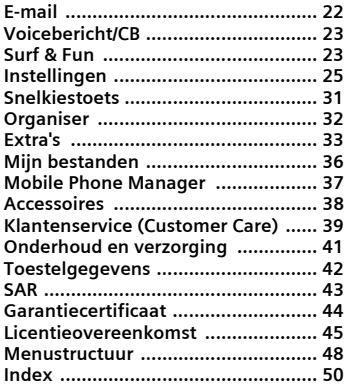

## <span id="page-2-1"></span><span id="page-2-0"></span>**Veiligheidsvoorschriften**

#### **Informatie voor ouders**

Lees vóór gebruik van de telefoon de gebruikershandleiding en de veiligheidsvoorschriften aandachtig door.Vertel uw kinderen over de inhoud ervan en de gevaren die het gebruik van de telefoon met zich meebrengt.

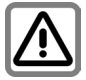

Let bij het gebruik van de telefoon op de wettelijke voorschriften en lokale beperkingen. Die kunnen bijv. van toepassing zijn in vliegtuigen, bij benzinestations, in ziekenhuizen of tijdens het autorijden.

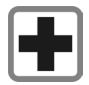

De werking van medische apparatuur zoals hoortoestellen of pacemakers kan worden verstoord. Hanteer een minimale afstand van twintig centimeter tussen de telefoon en de pacemaker. Houd de telefoon tijdens een gesprek tegen het oor dat het verst is verwijderd van de pacemaker. Neem voor meer informatie contact op met uw arts.

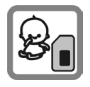

Kleine onderdelen zoals de SIMkaart, sluiting, objectiefring en objectiefdeksel kunnen worden verwijderd en door kleine kinderen worden ingeslikt. U dient de telefoon derhalve buiten bereik van kleine kinderen te bewaren.

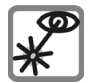

Kijk niet met een vergrootglas naar de geactiveerde infraroodinterface [klasse 1 LED-product (classificatie volgens IEC 60825-1)].

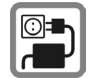

De netspanning mag niet hoger zijn dan op de voedingsadapter (V) is aangegeven. Anders kan de lader ernstig beschadigd raken.

De netadapter moet in een stopcontact worden gestoken dat gemakkelijk toegankelijk is tijdens het laden van de batterij. De enige manier om de lader uit te schakelen nadat u de batterij heeft geladen, is door deze uit het stopcontact te nemen.

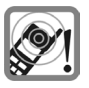

Beltonen [\(pag. 27\),](#page-27-0) attentietonen [\(pag. 28\)](#page-28-0) en handsfree spreken [\(pag. 14\)](#page-14-1) worden via de luidspreker gereproduceerd. Houd de telefoon niet tegen het oor wanneer deze overgaat of wanneer u de functie handsfree telefoneren heeft ingeschakeld. Dit kan tot ernstige, permanente beschadiging van uw gehoor leiden.

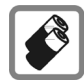

Gebruik uitsluitend originele Siemens-batterijen (100% kwikzilvervrij) en -laders. Anders is schade aan gezondheid en materiële schade niet uit te sluiten. De batterij kan bijvoorbeeld exploderen.

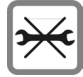

De telefoon mag alleen maar worden geopend om de batterij (100% kwikzilvervrij) of SIM-kaart te vervangen. U mag in geen geval de batterij openen. Elke overige wijziging van het toestel is niet toegestaan en leidt tot verlies van de fabrieksgarantie.

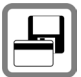

Plaats het toestel niet in de buurt van elektromagnetische gegevensdragers zoals creditcards en diskettes. De informatie die in het toestel is opgeslagen kan hierdoor verloren gaan.

#### **Let op**

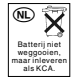

Behandel lege batterijen en gebruikte telefoons volgens de wettelijke bepalingen voor de afvalverwerking.

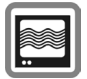

In de nabijheid van televisietoestellen, radio's en pc's kan de telefoon storingen veroorzaken.

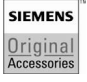

Gebruik uitsluitend originele Siemensaccessoires. Zo voorkomt u mogelijke materiële schade of schade aan de gezondheid en kunt u er zeker van zijn dat alle relevante bepalingen worden aangehouden.

Bij onjuist gebruik vervalt de garantie. Deze veiligheidsvoorschriften gelden ook voor originele Siemens-accessoires.

#### **Afstand vereist indien gedragen op lichaam alleen bij gegevensoverdracht (GPRS)**

Aangezien mobiele apparaten allerlei functies bieden, kunnen ze in andere posities worden gebruikt dan het hoofd, bijvoorbeeld op het<br>lichaam. In dit geval is bij gegevensoverdracht (GPRS) een afstand van **1,5 cm** vereist.

# <span id="page-4-0"></span>**Telefoonlijst**

### 1A **Verbindingstoets**

Weergegeven telefoonnummer of naam kiezen/gemarkeerd, oproepen aannemen. De laatst gekozen telefoonnummers in de stand-bystand weergeven.

### 2B **Aan/uit/einde-toets**

- Uitgeschakeld: **ingedrukt houden** om in te schakelen.
- Tijdens een gesprek of in een toepas-sing: **kort** indrukken om te beëindigen.
- In menu's: **kort** indrukken om een niveau terug te gaan. **Ingedrukt houden** om terug te keren naar de standbystand.
- In de stand-bystand: **ingedrukt houden** om de telefoon uit te schakelen.

<sup>3</sup> **Navigatietoets** Druk de navigatietoets in om een toepassing of functie te starten [\(pag. 9\).](#page-9-1)

#### **In de stand-bystand**

- 
- 
- **Hoofdmenu openen.<br>← Gebruikersprofielen openen.<br>← Telefoonboek/Adresboek openen.<br>← De camera starten.<br>← De camera starten.**
- 
- 

#### **In lijsten, berichten en menu's**

- $\left(\begin{matrix} \widehat{\bullet} \\ \widehat{\bullet} \end{matrix}\right)$  Omhoog/omlaag schuiven.
- 

#### **Tijdens het gesprek**

- $\overline{C}$  Volume instellen.<br>D Gespreksopties.
- 
- 4 **Toegang tot het internet**

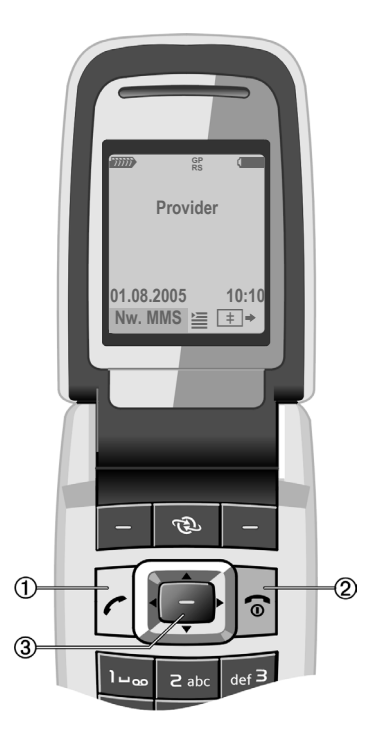

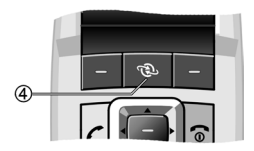

#### 1 **Displaytoetsen**

De huidige functies van deze toetsen worden in de onderste regel van het display weergegeven als **§Tekst§**/pictogram (bijv.  $\boxtimes$ ).

## 2 a **Zijtoets camera**

In de stand-bystand: de camera starten.

Tijdens een gesprek: het volume verhogen.

### 3b **ptt-zijtoets**

In de stand-bystand: ptt starten.

Tijdens een gesprek: het volume verlagen.

#### 4 \* **Beltoon Ingedrukt houden**

- In de stand-bystand: alle signaaltonen in- of uitschakelen (behalve het alarm).
- Bij inkomende oproep: beltoon alleen voor deze oproep uitschakelen.

## 5  **Toetsblokkering**

**Ingedrukt houden** in de stand-bystand: toetsblokkering in-/uitschakelen.

6 **Aansluitpunt**

7 **Infraroodinterface (IrDA)**

#### 8 **Tweede display**

Geeft de tijd, inkomende oproepen, screensaver en bepaalde andere informatie weer wanneer de clamshell is gesloten.

- 9 **Clamshell**
- : **Cameraobjectief**

Als **Clamshell antw** [\(pag. 28\)](#page-28-1) is ingeschakeld kan een oproep worden aangenomen door de clamshell te openen.

Een oproep kan worden beëindigd door de clamshell te sluiten.

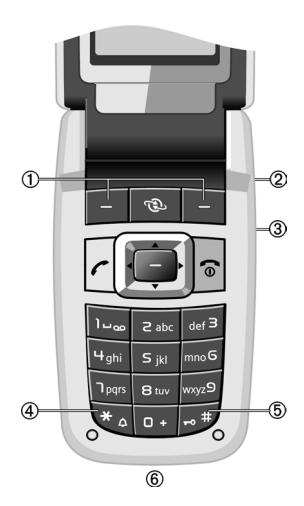

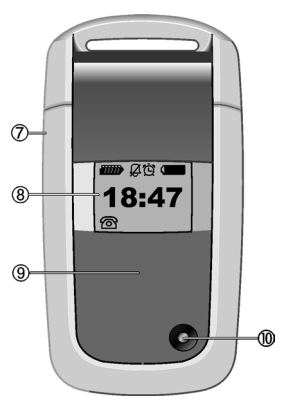

# <span id="page-6-1"></span><span id="page-6-0"></span>**Displaypictogrammen**

<span id="page-6-4"></span><span id="page-6-2"></span>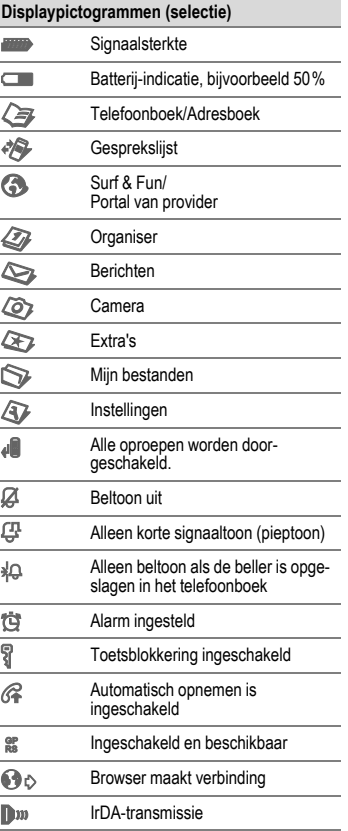

<span id="page-6-3"></span>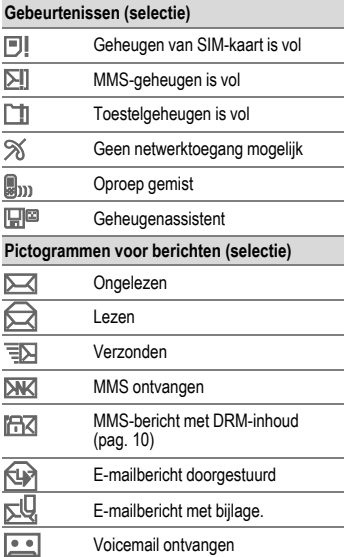

## <span id="page-7-3"></span><span id="page-7-2"></span><span id="page-7-0"></span>**Aan de slag SIM-kaart/batterij plaatsen**

Van de provider ontvangt u een SIMkaart, waarop alle belangrijke gegevens voor uw aansluiting zijn opgeslagen. Als de SIM-kaart in creditcardformaat is geleverd, dient u het kleinere kaartje eruit te halen en eventuele uitstekende randjes te verwijderen.

Druk op het geribbelde gedeelte  $\mathbb O$  en schuif het batterijdeksel vervolgens in de richting van de pijl  $Q$ .

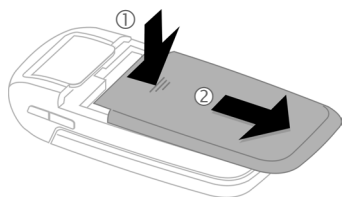

• Plaats de SIM-kaart met de contactzijden **naar beneden** plat voor de daarvoor bedoelde uitsparing. Druk daarna voorzichtig op de SIM-kaart om het in 3 te duwen (let op de juiste positie van het afgesneden hoekje).

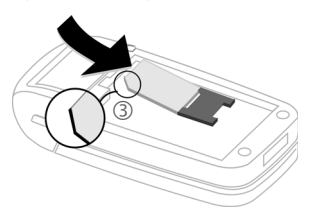

De batterij zijdelings aanbrengen 4 en vervolgens naar beneden drukken 5, tot deze op zijn plaats valt.

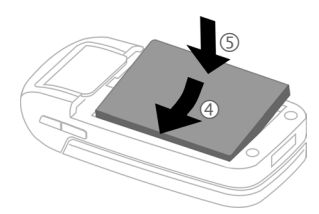

- Om de batterij te verwijderen drukt u de vergrendellip aan de zijkant van de batterij in en neemt u de batterij vervolgens uit het toestel.
- Plaats het deksel en schuif het naar voren  $\odot$  totdat het op zijn plaats valt.

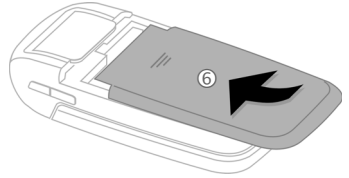

## <span id="page-7-1"></span>**De batterij laden**

Bij levering is de batterij niet volledig geladen. Steek daarom het laadsnoer onder in de telefoon, steek de netadapter in het stopcontact en laad de batterij minstens gedurende **twee uur**.

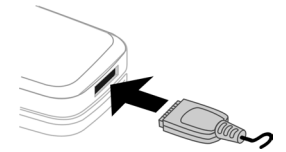

Als de batterij wordt geladen, wordt weergegeven.

#### <span id="page-8-3"></span>**Laadtijd**

Een lege batterij is na ongeveer 2 uur volledig geladen. Het laden dient te gebeuren bij een temperatuur tussen +5 °C tot +45 °C. Als de temperatuur meer dan 5 °C hoger of lager wordt, gaat het laadsymbool als waarschuwing knipperen. De netspanning mag niet hoger zijn dan op de voedingsadapter is aangegeven.

#### <span id="page-8-2"></span>**Gebruiksduur**

<span id="page-8-7"></span>De gebruiksduur is afhankelijk van de omstandigheden waaronder het toestel wordt gebruikt. Extreme temperaturen verkorten de stand-bytijd van de telefoon aanzienlijk. Leg de telefoon daarom nooit in direct zonlicht of op een verwarming.

Gesprekstijd: 100 tot 330 minuten Stand-bytijd: 60 tot 275 uur

#### **Laadpictogram niet zichtbaar**

Als de batterij helemaal leeg is, verschijnt het laadpictogram niet meteen nadat de lader is aangesloten. Het kan wel 2 uur duren voordat het pictogram verschijnt. De batterij is in dit geval na 3 tot 4 uur volledig geladen.

**Gebruik uitsluitend de meegeleverde netadapter.**

#### **Weergave tijdens gebruik**

Weergave van het batterijniveau tijdens aebruik (leeg-vol):  $\Box$  W

Wanneer de batterij bijna leeg is, hoort u een geluidssignaal. Het batterijniveau wordt alleen na een volledige laad- of ontlaadsessie correct weergegeven.

U dient de batterij daarom **niet onnodig te verwijderen** en **het laadproces indien mogelijk niet voortijdig te beëindigen.**

De netadapter wordt bij langdurig gebruik warm. Dit is normaal en ongevaarlijk.

Als de batterij langer dan dertig seconden is verwijderd, dient u de klok opnieuw in te stellen.

## <span id="page-8-0"></span>**In- en uitschakelen, PIN-code**

## <span id="page-8-4"></span>**Telefoon in- en uitschakelen**

<span id="page-8-5"></span>Om de telefoon in of uit te schakelen houdt u  $\widehat{\phantom{a}}$  ingedrukt.

### **PIN-code invoeren**

U kunt de SIM-kaart beveiligen met een PIN-code van vier tot acht cijfers.

Voer de PIN-code in met de cijfertoetsen. Om te zorgen dat niemand uw PIN-code kan lezen op het display, wordt in plaats van cijfers **\*\*\*\*** weergegeven. Corrigeren  $m$ et $\triangle$ .

<span id="page-8-6"></span><span id="page-8-1"></span>Bevestigen met **§OK§**. De aanmelding bij het netwerk duurt enkele seconden.

## **Alarmnummer (SOS)**

#### **Alleen in noodgevallen gebruiken!**

Door op de displaytoets **§SOS§** te drukken, kunt u ook **zonder** SIM-kaart of PIN-code via elk netwerk een alarmnummer bellen (niet in alle landen mogelijk).

## **Uw telefoon voor het eerst inschakelen**

#### **Tijd/datum**

Stel de klok in zodat deze de juiste tijd weergeeft. U hoeft deze instelling niet opnieuw uit te voeren.

Druk op  $\left( \bullet \right)$  en selecteer vervolgens **§Wijzigen§**.

Eerst de datum (dag/maand/jaar), dan de tijd (24 uur inclusief seconden) invoeren. Druk op  $\left( \bullet \right)$ . De tijd en datum zijn nu bijgewerkt.

#### <span id="page-8-8"></span>**Tijdzones**

Stel de tijdzone in waarin u zich bevindt.

Selecteer de stad in de gewenste tijdzone met  $\left(\frac{4}{x}\right)$ .

Gebruik **§Opties§** ¢ **Tijdzone inst.** om op te slaan.

#### **SIM-adressen kopiëren**

Als u de SIM-kaart voor het eerst plaatst, kunt u uw contacten kopiëren naar het adresboek. U mag **dit proces niet onderbreken**. Oproepen die **gedurende deze tijd** binnenkomen, kunt u **niet aannemen**. Volg de aanwijzingen op het display.

U kunt de gegevens van de SIM-kaart ook later kopiëren.

## <span id="page-9-0"></span>**Algemene instructies Gebruikshandleiding**

#### <span id="page-9-2"></span>**Menugestuurde bediening**

De stappen die voor het gebruik van een functie nodig zijn, worden **beknopt** weergegeven in de gebruikershandleiding, bijv. voor het openen van de lijst met gemiste oproepen :

 $\textcircled{\tiny{\bullet}} \rightarrow \textcircled{\tiny{*}} \rightarrow \textcircled{\tiny{semiste opr.}}$ 

Dit behelst de volgende stappen:

Open het hoofdmenu.

 $\overline{\mathbb{P}}$  Selecteer  $\mathbb{P}$ , en vervolgens de functie **Gemiste opr.**.

**§Selectie§** Indrukken om te bevestigen.

#### **Snelkeuze van menuopties**

Alle menu's zijn genummerd zodat een functie (zoals het schrijven van een nieuwe SMS) direct in de stand-bystand kan worden geselecteerd door een getal in te voeren:

- Druk op deze toets om het hoofdmenu weer te geven.
- 5 Druk op deze toets voor **Berichten**.
- 1 Druk op deze toets voor **Tekst schrijv.**
- 1 Druk op deze toets voor **SMS**.

#### **Pictogrammen**

De volgende pictogrammen worden gebruikt om de bediening te verduidelijken:

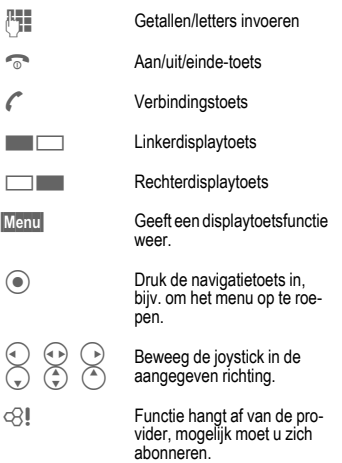

#### <span id="page-9-3"></span><span id="page-9-1"></span>**Navigatietoets indrukken**

Het pictogram in het midden van de onderste regel op het display geeft de huidige functie weer die wordt uitgevoerd als de navigatietoets wordt ingedrukt, bijv.:

- í Geeft het menu weer î Foto's nemen
	- ï Zoomen
		- Bellen, oproep aannemen
	- ì OK

## <span id="page-10-6"></span>**Stand-bystand**

De telefoon bevindt zich in de **standbystand** en is **klaar voor gebruik** als de naam van de provider op het display verschijnt.

**Door**  $\widehat{\,\,\,}$  **ingedrukt te houden** kunt u vanuit iedere situatie naar de stand-bystand terugkeren.

## <span id="page-10-4"></span>**Signaalsterkte**

<span id="page-10-3"></span>Sterk ontvangstsignaal.

**Example 18 Even zwak signaal vermindert de** spraakkwaliteit en kan leiden tot verbreking van de verbinding. Ga naar een andere plaats.

## <span id="page-10-2"></span><span id="page-10-1"></span>**Digital Rights Mgmt. (DRM)**

Vergeet niet dat uw telefoon is voorzien van Digital Rights Management. Het gebruik van gedownloade afbeeldingen, tonen of toepassingen kan door de aanbieder zijn beperkt. Denk bijvoorbeeld aan kopieerbeveiliging, een tijdslimiet en/of het aantal keren dat het gedownloade object mag worden gebruikt.

## **Hoofdmenu**

Het hoofdmenu bestaat uit pictogrammen op het display:

- Oproepen vanuit de standbystand
- $\textcircled{A}$   $\textcircled{A}$  De toepassingspictogrammen selecteren.
- Een toepassing starten.

#### **Hoofdmenuopties**

**§Opties§** Menu openen.

Afhankelijk van de huidige situatie zijn verschillende functies beschikbaar.

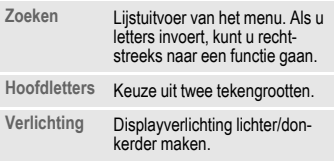

# <span id="page-10-5"></span><span id="page-10-0"></span>**Standaardfuncties**

## **Optiemenu's**

Lijst van functies die steeds weer in de optiemenu's voorkomen.

Druk op **§Opties§** om het menu te openen.

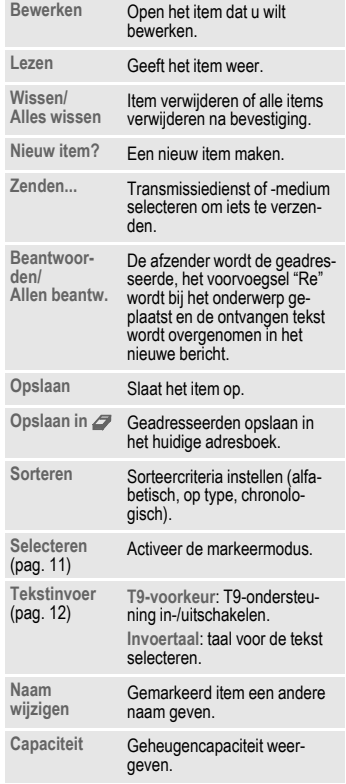

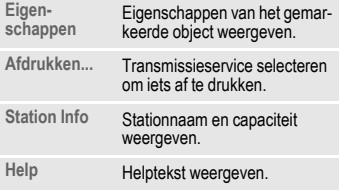

## <span id="page-11-6"></span><span id="page-11-1"></span>**Markeermodus**

Eén of meer items markeren om een bijbehorende functie uit te voeren.

Druk op **§Opties§** ¢ **Selecteren** en selecteer item(s) met  $\binom{4}{9}$ .

Druk op  $\circledcirc$  om iets te markeren of de markering op te heffen.

Druk op **§Select.§** om een **niet-gemarkeerd** item te markeren.

Druk op **§Deselect§** om de **markering** op te heffen bij een gemarkeerd item.

Extra markeringsfuncties:

Druk op **§Opties§** om het menu te openen.

- **Alles markeren** Alle items worden gemarkeerd.
- **Alle mark. oph.** De markering van alle gemarkeerde items opheffen.
- Wis gemark. Alle geselecteerde items worden verwijderd.

## <span id="page-11-4"></span><span id="page-11-0"></span>**Beveiliging**

<span id="page-11-5"></span>De telefoon en SIM-kaart worden door verschillende beveiligingscodes beveiligd tegen misbruik.

**Bewaar deze codes op een veilige plaats waar u ze later gemakkelijk terug kunt vinden wanneer u ze nodig hebt.**

## <span id="page-11-3"></span>**PIN-codes**

<span id="page-11-10"></span><span id="page-11-7"></span>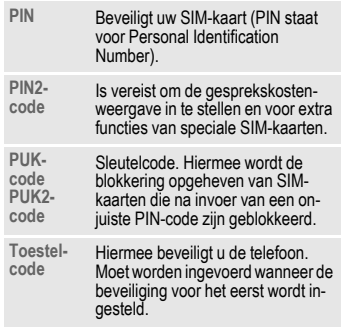

<span id="page-11-11"></span>¢T¢ **Beveiliging** ¢ **PIN-codes**  $\rightarrow$  Functie selecteren.

#### <span id="page-11-8"></span><span id="page-11-2"></span>**PIN-gebruik**

Gewoonlijk wordt u na het inschakelen van de telefoon gevraagd de PIN-code in te voeren. U kunt deze functie uitschakelen, maar u riskeert daarmee dat de telefoon onbevoegd wordt gebruikt. Bij sommige providers kunt u deze beveiliging niet uitschakelen.

Druk op **§Wijzigen§**. Voer uw PIN-code in en bevestig deze met.  $\bigcirc$ .

### <span id="page-11-9"></span>**PIN wijzigen**

U kunt de PIN-code wijzigen in elk getal van 4 tot 8 cijfers dat u beter kunt onthouden.

Druk op **§Selectie§**. Voer uw **huidige** PIN-nummer in en bevestig het met  $\odot$ . Voer uw **nieuwe** PIN-code tweemaal in bevestig deze telkens met  $\left(\bullet\right)$ .

#### **PIN2 wijzigen**

(Wordt alleen weergegeven als PIN2 beschikbaar is) Volg dezelfde procedure als bij **PIN wijzigen**.

#### **Tel.code wijz.**

(Toestelcode wijzigen)

De toestelcode (een getal van 4- tot 8 cijfers) legt u zelf vast zodra u voor de eerste keer een door de toestelcode beveiligde functie opent (bijvoorbeeld **Directe oproep**, [pag. 30\)](#page-30-0). Deze code geldt dan voortaan voor alle beveiligde functies. Wanneer driemaal achter elkaar een onjuiste toestelcode wordt ingevoerd, wordt de toegang tot de toestelcode en tot alle functies die hier gebruik van maken geblokkeerd. Neem in dit geval contact op met de klantenservice van Siemens [\(pag. 39\).](#page-39-1) Aan het opheffen van een toestelblokkering zijn kosten verbonden.

## <span id="page-12-4"></span>**Blokkering van de SIM-kaart opheffen**

Als u driemaal een onjuiste PIN-code invoert, wordt de SIM-kaart geblokkeerd. Voer dan volgens de instructies de PUKcode (MASTER PIN) in die bij uw SIM-kaart hoort en door uw provider is verstrekt. Als u de PUK-code (MASTER PIN) kwijt bent, kunt u contact opnemen met de provider.

## <span id="page-12-2"></span>**Inschakelbeveiliging**

Ook als de PIN-beveiliging is uitgeschakeld [\(pag. 11\),](#page-11-2) wordt bij het inschakelen van het toestel om bevestiging gevraagd.

#### **Bingedrukt houden.**

Druk op **§OK§**. De telefoon wordt ingeschakeld.

Druk op **§Annuleer§** of doe niets. De inschakelprocedure wordt afgebroken.

## <span id="page-12-3"></span>**Aansluiten op een pc**

U kunt uw telefoon via IrDA of met een datakabel (zie accessoires) aansluiten op een pc. Met het pc-programma MPM (Mobile Phone Manager) kunt u op uw pc een reservekopie maken van gegevens en het adresboek synchroniseren met Outlook®, Lotus Notes™ en andere Siemenstelefoons (waaronder Gigaset). U kunt Mobile Phone Manager downloaden van **[www.siemens.com/cf75](http://www.siemens.com/cf75)**

# <span id="page-12-0"></span>**Tekstinvoer**

## **Tekstinvoer zonder T9**

Druk meerdere keren op de cijfertoets tot de gewenste letter verschijnt.Voorbeeld:

- 2 Eenmaal **kort** indrukken voor de letter **a**, tweemaal voor de letter **b**, enz. **Ingedrukt houden** voor het getal.
- ] **Kort** indrukken om het teken vóór de cursor te wissen, **ingedrukt houden** om het hele woord te wissen.
- $(\cdot)$  Cursor verplaatsen (vooruit/terug).
- **Kort** indrukken: schakelen tussen **abc**, **Abc**, **T9abc**, **T9Abc**, **123**.

<span id="page-12-1"></span>**Ingedrukt houden:** alle invoervarianten worden weergegeven.

\* **Kort** indrukken: speciale tekens worden weergegeven.

> **Ingedrukt houden:** opent het invoermenu.

0 **Eenmaal/herhaaldelijk** indrukken:

**. , ? ! ' " 0 + - ( ) @ / : \_**

**Ingedrukt houden:** schrijft een **0**.

1 Schrijft een spatie. **Tweemaal indrukken** = regel afbreken.

### <span id="page-13-2"></span>**Speciale tekens**

kort indrukken. De lijst met tekens wordt weergegeven:

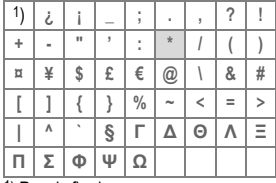

#### 1) Regel afbreken

Ga naar het gewenste teken met (\*), **49**<br>en druk op **§electie**.

#### <span id="page-13-0"></span>**Menu voor tekstinvoer**

ingedrukt houden bij tekstinvoer. Het invoermenu wordt weergegeven: **Tekst opm.** (uitsluitend SMS), **Invoertaal**, **Selecteren**, **Kopiëren**/**Invoegen**.

## **Tekstinvoer met T9**

"T9" combineert het juiste woord uit de toetsinvoer.

<span id="page-13-1"></span>Druk op  $#$  om T9 in- of uit te schakelen.

#### **Invoertaal selecteren**

Druk op **§Opties§** ¢ **Invoertaal** om de taal te selecteren en bevestig dit met **§Selectie§**.

#### **Met T9 schrijven**

Tijdens de invoer wordt de weergave voortdurend aangepast. Het is dan ook het beste om een woord volledig in te voeren, zonder op het display te letten.

U hoeft slechts **eenmaal** op de toets van de gewenste letter te drukken.

Een lege  $1$  of naar rechts  $\bigcirc$  bewegen, beëindigt het woord.

Gebruik geen speciale tekens zoals een ë. Gebruik in plaats daarvan standaardtekens zoals e, en T9 doet de rest.

#### **Overige informatie**

 **Kort** indrukken: schakelen tussen **abc**, **Abc**, **T9abc**, **T9Abc**, **123**. **Ingedrukt houden:** alle invoerop-

<span id="page-13-4"></span>ties worden weergegeven.

**Ingedrukt houden:** invoermenu openen [\(pag. 13\).](#page-13-0)

#### **Woordsuggesties van T9**

Als het woordenboek meerdere mogelijkheden voor een woord vindt, verschijnt het meest aannemelijke woord eerst. Als dit woord onjuist is, drukt u op **di 2 B** (indien nodig herhalen) totdat het juiste woord is weergegeven.

Als u een nieuw woord aan het woordenboek wilt toevoegen, selecteert u **§Leren§**. Voer een woord in zonder T9 en druk op **§Opslaan§**.

#### **Woord corrigeren**

<span id="page-13-3"></span>Woorden **met** T9 geschreven:

Met  $\textcircled{\tiny{\textcircled{\tiny{\textcirc}}}}$  gaat u woord voor woord naar links of rechts totdat het gewenste woord is **§gemarkeerd§**.

Met **Bladert** u opnieuw door de T9suggesties.  $\mathbb C$  verwijdert het teken links van de cursor **en** geeft een nieuw woord weer.

T9®Text Input is licensed under one or more of the following: Pat. Nos. 5,818,437, 5,953,541, 5,187,480, 5,945,928 and 6.011.554; Canadian Pat. No. 1.331.057; United Kingdom Pat. No. 2238414B; Hong Kong Standard Pat. No. HK0940329; Republic of Singapore Pat. No. 51383; Euro.Pat. No. 0 842 463 (96927260.8) DE/DK, FI, FR, IT, NL, PT, ES, SE, GB; and additional patents are pending worldwide.

## <span id="page-14-16"></span>**Tekstmodulen**

 $\textcircled{\tiny{\bullet}}$   $\rightarrow$   $\textcircled{\tiny{\bullet}}$   $\rightarrow$  Tekstmodulen

In het toestel kunnen standaardteksten worden opgeslagen, die u kunt gebruiken om berichten (SMS, MMS, e-mail) aan te vullen.

## <span id="page-14-3"></span><span id="page-14-0"></span>**Bellen**

<span id="page-14-10"></span>Voer het telefoonnummer in (altijd met netnummer/landnummer). Druk **kort** op **C** om het laatste cijfer te wissen; als u de toets **ingedrukt houdt** wist u het hele telefoonnummer

<span id="page-14-9"></span>0 **ingedrukt houden** bij het kiezen van landcodes totdat er een "+" wordt weergegeven. Druk op **§Land§** en selecteer het land.

Druk op  $\ell$  om het telefoonnummer te kiezen.

#### <span id="page-14-13"></span>**Gesprek beëindigen**

Druk **kort** op de eindetoets and of sluit de clamshell.

#### <span id="page-14-17"></span>**Volume instellen**

Druk  $\binom{2}{x}$  omhoog/omlaag of gebruik de zijtoetsen om het volume te regelen.

## <span id="page-14-11"></span>**Nummerherhaling**

Druk **tweemaal** op  $\curvearrowleft$  om het telefoonnummer dat u het **laatst** hebt gebeld opnieuw te kiezen:

Druk **eenmaal** op  $\curvearrowleft$  om de nummerherhalingslijst op te roepen. Selecteer een telefoonnummer met  $\binom{4}{x}$  en druk vervolgens op  $\curvearrowright$  om het te selecteren.

#### <span id="page-14-2"></span>**Automatische nummerherhaling**

Druk op **§AutoHerh§** om het telefoonnummer tienmaal met oplopende tussentijden te kiezen.

#### <span id="page-14-8"></span>**Herinnering**

Als u op **Prompt** drukt, herinnert een signaaltoon u er na vijftien minuten aan dat u het weergegeven telefoonnummer opnieuw dient te kiezen.

## <span id="page-14-4"></span>**Gesprek aannemen**

#### Druk op  $\curvearrowleft$ .

**Neem de oproep aan voordat u de telefoon naar uw oor brengt om gehoorschade te voorkomen die door luide beltonen wordt veroorzaakt.**

Als **Clamshell antw** [\(pag. 28\)](#page-28-2) is ingeschakeld kan een oproep worden beantwoord door de clamshell te openen.

## <span id="page-14-12"></span>**Oproep afwijzen**

<span id="page-14-7"></span>Druk **kort** op  $\infty$ .

## **Handsfree**

<span id="page-14-1"></span>Druk op **§Handsfr.§** om af te spelen via een luidspreker.

**Schakel "handsfree" altijd uit voordat u de telefoon bij uw oor houdt. Zo voorkomt u schade aan uw gehoor.**

## <span id="page-14-15"></span>**Gespreksopties.**

Druk op **§Opties§** om de functies te gebruiken die alleen beschikbaar zijn **tijdens** het gesprek.

### <span id="page-14-18"></span><span id="page-14-5"></span>**Wisselen tussen 2 gesprekken** b

<span id="page-14-14"></span>

<span id="page-14-6"></span>Als u een tweede verbinding tot stand wilt brengen, drukt u op Opties → In **wacht** en kiest u een nieuw telefoonnummer. Met **§Opties§** ¢ **Wisselen** kunt u heen en weer schakelen tussen gesprekken

#### **Inkomende oproepen tijdens een gesprek**

U hoort een wisselgesprektoon en kunt nu:

- De wachtende oproep aannemen en het huidige gesprek in de wachtstand zetten met Wisselen.
- De wachtende oproep afwijzen met **§Afwijzen§** of naar uw mailbox doorschakelen met **§Omleidng§**.
- Het huidige gesprek beëindigen met  $\overline{\circ}$  en de wachtende oproep aannemen met  $\bigcirc$ .

### **Gesprek(ken) beëindigen**

Druk op de eindetoets <sub>o</sub> en Ja om het in de wacht staande gesprek aan te nemen of op **§Nee§** om alle gesprekken te beëindigen.

## <span id="page-15-9"></span>**Conferentie** b

<span id="page-15-4"></span>

<span id="page-15-6"></span>U kunt maximaal vijf deelnemers opbellen, een voor een. Als u eenmaal een verbinding tot stand hebt gebracht:

<span id="page-15-5"></span>Druk op **§Opties§** ¢ **In wacht** en kies een nieuw telefoonnummer om een nieuwe verbinding tot stand te brengen. Druk op **§Opties§** ¢ **Conferentie** om een conferentie te openen. Herhaal dit tot alle deelnemers verbinding hebben.

#### **Beëindigen**

Zodra de eindetoets  $\widehat{B}$  is ingedrukt of de clamshell is gesloten, worden **alle** gesprekken van de conferentie beëindigd.

## <span id="page-15-3"></span>**Stuurcodes (DTMF)**

<span id="page-15-8"></span>Voer stuurcodes (cijfers) in om een antwoordapparaat op afstand te bedienen met **§Opties§** ¢ **Zend DTMF**.

## <span id="page-15-7"></span><span id="page-15-0"></span>**Standaardboek**

 $\textcircled{\scriptsize{\bullet}}$   $\rightarrow$   $\textcircled{\scriptsize{\dagger}}$   $\rightarrow$  Functie selecteren.

## **Itemweergave**

De items uit de standaardadreslijst (adresboek of telefoonboek) worden weergegeven.

Selecteer een naam door de beginletter in te voeren en of blader met  $\binom{4}{x}$ .

## **Nieuw item?**

Een nieuw item maken.

**Adresboek**

**Telefoonboek** [\(zie ook p. 16\)](#page-16-0) 

## **Standaardboek**

U kunt een bepaalde adreslijst instellen als favoriet.

Het geselecteerde standaardboek (telefoonboek of adresboek) wordt geopend in de stand-bystand met de navigatietoets  $\left(\mathbf{v}\right)$ .

#### **Adresboek**

In het adresboek kunt u allerlei gegevens invoeren voor elk item en hebt u de beschikking over extra functies zoals afbeeldingen, verjaardagen en Inst. Message.

#### **Telefoonboek**

Het telefoonboek bevindt zich op de SIMkaart. U kunt slechts één telefoonnummer per item invoeren. U kunt het telefoonboek op de SIM-kaart eenvoudig meenemen naar een ander toestel.

## <span id="page-15-10"></span>**Visitekaartje**

Maak uw eigen visitekaartje om naar een andere mobiele-telefoon te versturen. Als u nog geen visitekaartje hebt gemaakt, wordt u gevraagd hiervoor de gegevens in te voeren.

Ga van veld naar veld met  $\left( \mathbf{v} \right)$  en vul ze een voor een in. Druk op **§Opslaan§**.

## **Groepen**

Zie [pag. 16](#page-16-1).

## <span id="page-15-1"></span>**Adresboek**

In het adresboek kunt u maximaal 1.000 adressen invoeren, inclusief telefoon- en faxnummers, en extra adresgegevens. Deze items worden apart van het telefoonboek in het toestelgeheugen beheerd.

## <span id="page-15-2"></span>**Nieuw item?**

Het adresboek is standaard ingesteld: Het adresboek (in de stand-bystand) openen.

 $\textcircled{a} \rightarrow \text{Invoerved}$  selecteren.

De invoervelden invullen. Er moet ten minste één naam worden ingevoerd. Telefoonnummer (incl. netnummer) invoeren. Druk op **§Opslaan§** om het item op te slaan.

#### **Speciale invoervelden**

**Groep:** Toewijzing aan een groep.

**Adres:** Uitbreiding voor invoer van het volledige adres: **Straat:**, **Postcode:**, **Plaats:**, **Land:**

**Comm.service**

Gegevens, wanneer het item als contact bij het chatten wordt gebruikt [\(pag. 19\)](#page-19-2) of voor push-totalk [\(pag. 33\):](#page-33-1) **Nickname:**, **Pushto-talk-ID:**, **Type push-to-talk:**, **Gebruikers-ID WV:**, **ICQ-nummer:**, **AIM-naam:**

**Verjaardag:**

Na het inschakelen kunt u de geboortedatum invoeren. Als **Herinnering** is ingeschakeld, herinnert de telefoon u één dag vóór de verjaardag op het ingevoerde tijdstip.

**Afbeelding:**

Wijst een afbeelding toe aan een item. Dit wordt weergegeven wanneer u door een toestel met het overeenkomstige telefoonnummer wordt gebeld.

**Alle velden**/**Kleinere velden**

Weergave van het aantal invoervelden.

## **Item weergeven/zoeken**

 $\textcircled{r}$   $\rightarrow$  Vereiste item selecteren  $\rightarrow$   $\textcircled{r}$ 

<span id="page-16-3"></span>Druk op **§Opties§** om functies voor het geselecteerde invoerveld weer te geven.

## **Item wijzigen**

- $\epsilon$   $\rightarrow$  Vereiste item selecteren
	- $→$  **Bewerk. → Invoerveld selecteren**

 $→$  Wijzigingen opslaan → Opslaan

## **Een nummer uit een item bellen**

Open het adresboek (in de standbystand)  $\binom{1}{k}$ , selecteer een naam door de beginletter in te voeren en/of door te bladeren en druk op  $\curvearrowright$  om het nummer te kiezen.

Als er verschillende nummers in het item van het adresboek staan, kunt u hieruit kiezen.

## <span id="page-16-2"></span><span id="page-16-1"></span>**Groepen**

In het toestel zijn standaard negen groepen gedefinieerd waarin u de adresboekitems op een overzichtelijke manier kunt indelen. Zeven groepen kunt u een andere naam geven.

F¢ **<Groepen>** ¢ Groep selecteren  $\rightarrow$   $\odot$ 

**Beltoon voor groep**

Zie [pag. 27](#page-27-1).

## <span id="page-16-0"></span>**Telefoonboek**

De items in het telefoonboek (op de SIMkaart) worden los van het adresboek beheerd.

## <span id="page-16-6"></span>**Nieuw item?**

Het telefoonboek is als standaardboek ingesteld:

Open het telefoonboek (in de standbystand).

 $\Rightarrow$   $\Rightarrow$  <Nieuw item>  $\Rightarrow$   $\circ$ 

- **Nummer:** Telefoonnummer (incl. netnummer) invoeren. Een item zonder telefoonnummer wordt niet opgeslagen.
- **Naam:** Voer een voor- en/of achternaam in.
- **Groep:** Standaard **Geen groep** Belangrijke telefoonnummers kunnen in een groep worden samengevoegd. (**VIP**). Dit staat apart van de groepen in het adresboek.
- <span id="page-16-5"></span><span id="page-16-4"></span>**Locatie:** Standaard **SIM** Met speciale SIM-kaarten kunt u telefoonnummers opslaan op een beveiligde locatie (**SIM beveiligd**) (PIN2-code vereist).

**Itemnummer:**

Wordt automatisch aan elk item toegewezen. Het telefoonnummer kan via het itemnummer worden gekozen.

<span id="page-17-10"></span>Druk op **§Opslaan§** om het nieuwe item op te slaan.

## **Bellen (item zoeken)**

Open het telefoonboek  $\mathbb{C}$ , selecteer een naam door de beginletter in te voeren en/of door te bladeren en druk op  $\curvearrowright$ om het nummer te kiezen.

## **Item wijzigen**

(<del>↓)  $\rightarrow$  Bewerk.</del><br>← Gewenste invoerveld selecteren.

<span id="page-17-7"></span>Maak uw wijzigingen en druk op **§Opslaan§**. **<Overige boeken>**

<span id="page-17-3"></span>**→ <Overige boeken>** 

### **<Eigen nummers>**

Voer "eigen" telefoonnummers in het telefoonboek in (bijv. fax) voor informatie.

#### <span id="page-17-12"></span>**<VIP-nummers>**

Weergave van de telefoonnummers die zijn opgeslagen in de groep **VIP**.

#### **<SIM-telefoonb.>**

Items die in het telefoonboek op de SIMkaart zijn opgeslagen, kunnen ook in een andere mobiele telefoon worden gebruikt.

### <span id="page-17-11"></span>**<Beveiligde SIM>** b

U kunt speciale SIM-kaarten gebruiken om telefoonnummers op te slaan op een beveiligde locatie. U hebt de PIN2-code nodig om deze nummers te wijzigen.

#### **<Service-nrs.>**

Er zijn wellicht telefoonnummers in het telefoonboek opgeslagen, die door uw provider ter beschikking zijn gesteld.

# <span id="page-17-6"></span><span id="page-17-0"></span>**Gesprekslijst**

Telefoonnummers worden opgeslagen zodat u ze gemakkelijker opnieuw kunt bellen.

 $\begin{array}{c} \textcircled{\color{blue}\bullet} \end{array} \begin{array}{c} \begin{array}{c} \textcircled{\color{blue}\bullet} \end{array} \end{array} \begin{array}{c} \begin{array}{c} \textcircled{\color{blue}\bullet} \end{array} \end{array} \begin{array}{c} \textcircled{\color{blue}\bullet} \end{array} \begin{array}{c} \textcircled{\color{blue}\bullet} \end{array}$  $\rightarrow$   $\prime$ 

In de oproeplijsten worden maximaal vijfhonderd vermeldingen opgeslagen:

#### <span id="page-17-5"></span>**Gemiste opr. by**  $\bigcirc$   $\bigcirc$

Van oproepen die u niet hebt aangenomen worden de telefoonnummers opgeslagen zodat u ze terug kunt bellen.

<span id="page-17-8"></span>**o** Gemiste oproep.

#### **Ontvangen opr**

Alle aangenomen oproepen worden weergegeven in een lijst.

#### <span id="page-17-4"></span>**Gekozen nrs.**

Toegang tot de telefoonnummers die u het laatst hebt gekozen.

Druk op voor snelle toegang in de stand-bystand.

#### **Lijst wissen**

<span id="page-17-13"></span>De items worden gewist.

## <span id="page-17-1"></span>**Tijd/kosten**

<span id="page-17-2"></span>**(●)** →  $\psi$  → Tijd/kosten

Selecteer een functie: **Ltste gesprek**, **Alle uitgaande**, **Alle inkomende**, **Rest. eenheden**, **Kosten inst.**

Druk op  $\left( \bullet \right)$  om een rapport of instellingen te openen.

Druk op **§Reset§** om het geselecteerde rapport opnieuw in te stellen.

## **Kosten inst.**

Druk op  $\circledbullet$  om het menu te openen.

#### **Valuta**

<span id="page-17-9"></span>Uw valuta bewerken.

#### **Kosten/eenhd**

Voer de valuta, de kosten per eenheid en de tijd in.

#### <span id="page-18-3"></span>**Tegoed**

Op bepaalde SIM-kaarten kunt u of kan de provider een kosten- of tijdlimiet vastleggen. Zodra de limiet is bereikt, wordt het toestel geblokkeerd voor uitgaande oproepen.

#### <span id="page-18-1"></span>**Autom. weerg.**

<span id="page-18-2"></span>De gespreksduur en -kosten worden automatisch weergegeven.

## <span id="page-18-0"></span>**Camera**

U kunt foto's/video's die met de geïntegreerde camera zijn opgenomen meteen bekijken. Verder kunt u

- de foto gebruiken als achtergrondbeeld, logo, start-/eindanimatie of als screensaver.
- een foto verzenden via MMS of e-mail.

## **Inschakelen**

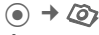

#### **of**

De camera starten in de standbystand.

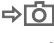

**And Overschakelen naar enkele af**beelding

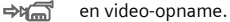

De huidige (voorbeeld)afbeelding wordt weergegeven op het display. Op de eerste regel ziet u van links naar rechts het volgende:

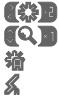

Helderheid

Zoomfactor.

Witbalans.

Flitser aangesloten.

In de rechterbovenhoek van de voorbeeldafbeelding wordt het aantal foto's weergegeven dat nog kan worden genomen met de geselecteerde resolutie. Dit aantal varieert sterk afhankelijk van het motief (opslagruimte vereist).

Onder de voorbeeldafbeelding vindt u een verwijzing naar de geselecteerde resolutie. In de videomodus worden de

reeds gebruikte opnametijd en de resterende maximale opnametijd weergegeven.

**Als de clamshell dicht is** drukt u op<br>**[O]** zijtoets om de camera te starten.

Het tweede display toont de voorbeeldweergave, het aantal foto's dat nog kan worden genomen en de huidige resolutie.

Op deze manier kunt u zelfportretten maken.

## **Fotomodus**

 $\odot$  / $\odot$  Neemt een foto.

/a Geeft de voorbeeldafbeelding van de volgende foto weer.

De foto wordt onder een naam met de datum en tijd opgeslagen. Zie voor de invoer van namen **Instellingen** in het optiemenu.

Instellingen vóór de opname:

- 
- $\begin{pmatrix} 1 \\ 1 \end{pmatrix}$  Stelt de helderheid in.<br> $\begin{pmatrix} 2 \\ 1 \end{pmatrix}$  Stelt de zoomfactor in Stelt de zoomfactor in.

#### **Afbeeldingsresolutie**

Er kan een instelling worden verricht voor de kwaliteit van het beeld ongeacht de resolutie van de voorbeeldafbeelding.

**Hoogwaardig**: 640 × 480 (VGA)

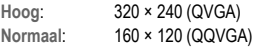

**Wallpaper**: 132 × 176

De resolutie kan afhankelijk van de gekozen digitale zoomfactor afnemen.

## **Videomodus**

De resolutie van de videomodus komt overeen met die van het voorbeeldvenster.

De video-opname starten/beëindigen  $met$  $\odot$ .

Tijdens de video-opname wordt rechtsboven in het display een rode punt weergegeven.

**§Afspelen§** Speelt de video-opname af.

## **Flitser (Accessoires)**

Als de flitser actief is, wordt deze door een pictogram op het display weergegeven. De flitser wordt voortdurend geladen wanneer deze op de telefoon is aangesloten. Hierdoor wordt de stand-bytijd verkort.

× knippert terwijl de flitser wordt geladen.

Instellingen, zie het optiemenu.

# <span id="page-19-0"></span>**Berichtenlijst**

## <span id="page-19-6"></span>**Inbox**

De inbox bevat alle berichten die zijn ontvangen. Alle items worden op type en status door een pictogram gemarkeerd [\(pag. 6\).](#page-6-1)

Druk op  $\triangleright$  om de inbox te openen, bijvoorbeeld bij ontvangst van een nieuw SMS-bericht:

Als u een item opent, wordt ook de betreffende toepassing gestart. Na een ingestelde periode worden items die al zijn gelezen en geopend alleen weergegeven in de (**§Opties§**) binnenkomende lijsten voor berichten.

In de inbox vindt u de volgende **berichttypen**: **SMS**, **MMS**, **E-mail**

#### **Systeemberichten**

<span id="page-19-10"></span>Bericht over **MMS**, **Gemist alarm**, **Gemiste afspr.**, **Gemiste opr.**, **WAP Push**, **Voice-bericht**.

#### **Data-objecten:**

<span id="page-19-5"></span>**Beltonen**, **Images** en **Video's**, kalendervermeldingen **Notities** en **Visitekaartje**.

## **Berichtlijsten**

Alle **SMS-, MMS-** en **E-mail-berichten** worden elk weergegeven in vier afzonderlijke lijsten.

 $\textcircled{\scriptsize\bullet}$   $\rightarrow$   $\textcircled{\scriptsize\bullet}$   $\rightarrow$  lnbox

 $\rightarrow$  Berichttype selecteren.

Lijst van ontvangen berichten.

 $\textcircled{\scriptsize{\bullet}} \rightarrow \textcircled{\scriptsize{\bullet}} \rightarrow \text{Concept}$  $\rightarrow$  Berichttype selecteren.

Lijst van opgeslagen concepten.

 $\textcircled{\tiny{\bullet}}$   $\rightarrow$   $\textcircled{\tiny{\bullet}}$   $\rightarrow$  Niet verstuurd  $\rightarrow$  Berichttype selecteren.

Lijst van nog niet verzonden berichten.

 $\textcircled{\tiny{\bullet}}$   $\rightarrow$   $\textcircled{\tiny{\bullet}}$   $\rightarrow$  Verzonden

 $\rightarrow$  Berichttype selecteren.

Lijst van ontvangen berichten.

<span id="page-19-7"></span>**§Opties§** opent het functiemenu om de berichten te verwerken.

## <span id="page-19-2"></span>**Inst. Message** b

Deze functie wordt niet door alle providers aangeboden. Neem contact op met uw provider voor meer informatie hierover. Op internet vindt u deze informatie in de uitgebreide gebruikershandleiding op:

<span id="page-19-4"></span>**[www.siemens.com/cf75](http://www.siemens.com/cf75)**

## <span id="page-19-1"></span>**SMS**

<span id="page-19-8"></span>U kunt zeer lange berichten (maximaal 760 tekens) met uw telefoon versturen en ontvangen. Deze worden automatisch samengesteld uit verschillende "normale" SMS-berichten (denk aan de hogere kosten). U kunt ook afbeeldingen en geluiden aan een SMS-bericht toevoegen.

## <span id="page-19-9"></span>**Opstellen/verzenden**

**⊙** → **۞** → Nieuwe maken  $\rightarrow$  SMS  $\rightarrow$  Tekst invoeren  $\rightarrow$  C

Selecteer een telefoonnummer uit het telefoonboek/adresboek  $\mathbf{F}$   $\rightarrow$  of voer het in en druk op  $\left(\bullet\right)$ .

De SMS wordt overgedragen naar de berichtencentrale om te worden verstuurd.

## **Speciale functies**

### <span id="page-19-3"></span>**Beeld & Geluid**

U kunt afbeeldingen en geluiden met of zonder begeleidende tekst verzenden. Bedenk echter dat afbeeldingen en geluiden beschermd kunnen zijn (DRM, [pag. 10\)](#page-10-2).

Het tekstinvoerveld is open:

**©pties** → Beeld & Geluid → Gebied selecteren.

Het menu bevat:

**Stand. anim.**, **Stand.tonen**, **Eigen animat.**, **Eigen beelden**, **Eigen geluid**

Bevestigen met  $\odot$ . Het eerste item uit het geselecteerde bereik verschijnt. Blader naar de gewenste invoer met  $\binom{2}{x}$ .

Bij **Stand. anim.**/**Stand.tonen**:

Met  $\odot$  wordt de selectie toegevoegd aan het SMS-bericht.

Voor **Eigen animat.**, **Eigen beelden**, **Eigen geluid**:

Met  $\odot$  wordt de selectie weergegeven/ afgespeeld.

Met  $\odot$  wordt de selectie toegevoegd aan het SMS-bericht.

#### <span id="page-20-4"></span>**SMS-archief**

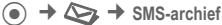

De lijst met in het toestel opgeslagen SMS-berichten wordt weergegeven.

#### <span id="page-20-3"></span>**SMS aan groep**

U kunt een SMS-bericht aan een groep geadresseerden verzenden.

A ¢ **§Groep§** ¢ **<Groepen>**  $\rightarrow$  Groep selecteren  $\rightarrow$   $\bullet$ 

Markeer alle/individuele items en druk op. Het verzenden wordt gestart na een controlevraag.

## <span id="page-20-2"></span>**Lezen**

De aankomst van een nieuw SMS-bericht wordt aangekondigd door  $\Box$  op het display.

De **Inbox** wordt geopend. Hier ziet u een overzicht van de berichten die op dat moment worden ontvangen.

Druk op de navigatietoets  $\circledbullet$  om het SMS-bericht te lezen. Regel voor regel door het bericht schuiven.

Als  $\Box$  knippert, is het SIM-geheugen vol. Verwijder of sla de berichten op.

#### **Antwoorden**

U kunt direct antwoorden op het SMS-bericht dat nu open is met  $\left( \bullet \right)$ . De net toegevoegde tekst wordt boven de ontvangen tekst geplaatst.

## <span id="page-20-5"></span>**Instelling**

#### **SMS-handtek.**

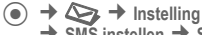

 $→$  **SMS instellen**  $→$  **SMS-handtek.** 

U kunt een "handtekening" met maximaal 16 tekens invoeren. Deze handtekening wordt aan elk SMS-bericht toegevoegd behalve bij **§Antw.§** en wanneer er wijzigingen worden gemaakt aan een bestaand SMS-bericht.

#### **SMS-profielen**

 $\textcircled{\tiny{\bullet}} \rightarrow \textcircled{\tiny{\bullet}} \rightarrow \text{Insteading}$ 

 $→$  **SMS instellen**  $→$  **SMS-profielen** 

U kunt maximaal vijf SMS-profielen instellen. De verzendingskenmerken van een SMS-bericht worden hierin gedefinieerd.

#### **Profiel activeren**

Selecteer een profiel en activeer het  $met(\bullet).$ 

#### **Profiel instellen**

Selecteer een profiel en open het met **§Bewerk.§** om het te verwerken.

## <span id="page-20-0"></span>**MMS**

<span id="page-20-1"></span>Met behulp van **M**ultimedia **M**essaging **S**ervice kunt u tekst, afbeeldingen/video's en geluiden in een gecombineerd bericht naar een andere mobiele telefoon of een e-mailadres verzenden.

Afhankelijk van uw telefooninstelling [\(pag. 22\),](#page-22-1) ontvangt u het hele bericht of slechts een bericht met details over de verzender en de grootte van het bericht. De werkelijke MMS kan dan later handmatig worden gedownload.

## <span id="page-21-1"></span>**Opstellen**

Een MMS-bericht bestaat uit een adresregel en de inhoud. Deze kan uit een aantal pagina's bestaan. Elke pagina kan een tekst, een afbeelding of een geluid bevatten. Bedenk echter dat afbeeldingen en geluiden beschermd kunnen zijn (DRM, [pag. 10\)](#page-10-2).

#### **Standaard MMS opstellen**

 $\textcircled{\tiny{\bullet}}$   $\rightarrow$   $\textcircled{\tiny{\bullet}}$   $\rightarrow$  Mieuwe maken  $\rightarrow$  MMS

Kies eerst een object dat u wilt bewerken en dat aan de eerste pagina van het MMSbericht moet worden toegevoegd:

Druk op  $\left( \bullet \right)$  om de functies voor afbeeldingen/video's weer te geven: **Afb. invoegen**, **Video invoegen**, **Camera**.

GELUID **→** (●

Geeft geluidsfuncties weer: **Geluid invoeg.**, **Opnemen**

TEKST  $\rightarrow$   $\bullet$ 

Geeft tekstfuncties weer [\(zie ook p. 12\).](#page-12-0)

#### **Sjablonen**

 $\textcircled{\tiny{\bullet}} \rightarrow \textcircled{\tiny{\bullet}} \rightarrow \text{MMS-sjabloon}$ 

MMS-sjablonen zijn opgeslagen MMS-berichten zonder adres. Ze kunnen als nieuw MMS-bericht worden verzonden of worden gebruikt als onderdeel van een nieuw MMS-bericht. Er kunnen maximaal 10 sjablonen worden opgeslagen.

U kunt sjablonen maken door een nieuw MMS-bericht op te stellen of een ontvangen MMS-bericht te gebruiken.

<span id="page-21-2"></span>Open menu **§Opties§** en selecteer **Als sjabloon**.

## **Verzenden**

De pagina('s) van het nieuwe MMS-bericht is/zijn al gemaakt. Het MMS-bericht wordt weergegeven.

 $\rightarrow$  Invoervelden invoeren  $\rightarrow$   $\rightarrow$ 

Na de bevestiging wordt het MMS-bericht verzonden.

**Onderwerp:**

Geef een korte beschrijving van het MMS-bericht op.

**Verzenden naar:**

Voer één of meer telefoonnummers/e-mail adressen in.

- **Grootte:** Geeft de grootte van het MMSbericht weer.
- **Bijlagen:** Bijlagen toevoegen.
- <span id="page-21-0"></span>**Meer:** Geeft extra adresvelden weer.

### **Ontvangen**

Aankomst van nieuw MMS-bericht/ bericht op display aangekondigd met **D-4/DNA** 

Druk op  $\Box$  om de ontvangst te starten. Afhankelijk van de instelling [\(pag. 22\)](#page-22-2) wordt het MMS-bericht/bericht doorgestuurd naar de inbox met inkomende berichten (**Inbox**).

Als u het volledige MMS-bericht **daarna** wilt ontvangen, moet het bericht worden geopend.

Start de overdracht met **§Ontvang.§**.

### **Lezen**

Een MMS-bericht is volledig ontvangen.

Start het afspelen met  $\left( \bullet \right)$ .

Belangrijkste toetsen voor het afspelen:

- **D** Naar de volgende pagina.<br>**Container Senmaal kort indrukken** om
	- C **Eenmaal kort indrukken** om terug te gaan naar het begin van de huidige pagina; **tweemaal kort indrukken** om terug te gaan naar het begin van de vorige pagina.
- 
- $\binom{4}{x}$  Volume instellen.
	- $\bullet$  /  $\bullet$  Beëindigen.

Zodra het MMS-bericht volledig is, worden de berichtgegevens weergegeven. **Onderwerp:**

Beschrijving van het MMS-bericht.

**Van:** Informatie over de afzender.

- **Grootte:** Grootte van het MMS-bericht in kilobytes.
- **Meer:** Extra invoervelden.

### <span id="page-22-2"></span>**Instelling**

 $\textcircled{\tiny{\bullet}} \rightarrow \textcircled{\tiny{\bullet}} \rightarrow \text{Instelling}$ 

- $→$  **MMS-instell.**
- $\rightarrow$  Functie selecteren.

#### <span id="page-22-1"></span>**Verbindingsprofiel:**

Vijf SMS-profielen kunnen worden ingesteld. In deze profielen kunt u de verzendeigenschappen instellen. Als de instelling nog niet is aangepast, krijgt u de nodige gegevens van de provider of via de "Setting Configurator" op:

#### **www.siemens.com/ [mobilephonescustomercare](http://www.siemens.com/mobilephonescustomercare)**

Selecteer een profiel en bevestig het met **§OK§**.

#### **Instellingsopties**

Geef een lijst met profielen weer met **§Wijzigen§** en selecteer en profiel. Druk op **§Bewerk.§** om de instellingen te maken.

#### **Gebruikersinst**

Stel de MMS-verzending naar wens in.

## <span id="page-22-0"></span>**E-mail**

<span id="page-22-3"></span>Uw telefoon heeft een e-mailprogramma (client) waarmee u e-mails kunt schrijven en ontvangen.

## <span id="page-22-6"></span>**Opstellen/verzenden**

 $\textcircled{\scriptsize{\bullet}} \rightarrow \textcircled{\scriptsize{\bullet}} \rightarrow \text{Nieuwe maken} \rightarrow \text{E-mail}$ 

Adresgegevens opgeven:

**Aan:** Voer één of meer e-mailadressen in.

**Onderwerp:**

Voer hier de titel van het e-mailbericht in.

**Tekst:** Voer tekst in.

#### **Meer adresvelden**

- **Meer:** Meer invoervelden openen.
- **Cc:** Adres(sen) van de geadresseerde(n) van een kopie.
- **Bcc:** Adres(sen) van de geadresseerde(n) van een kopie die niet zichtbaar zijn voor andere geadresseerden.
- **Bijlagen:** Bijlagen invoegen zoals afbeeldingen of geluiden.

Verzenden: druk op  $\curvearrowleft$ .

## **Ontvangen/lezen**

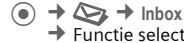

<span id="page-22-5"></span> $\rightarrow$  Functie selecteren.

Voordat u een e-mailbericht kunt lezen, moet het bericht van de server worden opgehaald.

**E-mail ophalen**

Alleen de berichtkop wordt verzonden.

**§Opties§** Menu openen en **Inhoud ophalen** selecteren.

**Zend./ontv.**

<span id="page-22-4"></span>Alle e-mails komen in de **Inbox** terecht en alle voltooide e-mails van de lijst **Niet verstuurd** worden verzonden.

## **Instelling**

- $\textcircled{\tiny{\bullet}} \rightarrow \textcircled{\tiny{\bullet}} \rightarrow \text{Insteading}$ 
	- ¢ **E-mail instell.**
	- $\rightarrow$  Functie selecteren.

#### **Accounts**

Voordat u gebruik kunt maken van e-mail, dienen de verbinding met de server (account) en e-mailparameters ingesteld te worden. U ontvangt de benodigde informatie van de provider.

 $\binom{4}{x}$  Account selecteren.

#### **Verbinding inschakelen**

Een account activeren dat al gemaakt is  $met$   $\odot$ .

#### **Verbinding instellen**

Druk op **§Bewerk.§** om te beginnen met bewerken. Vul de gegevensvelden in volgens de instructies van de provider.

# <span id="page-23-2"></span><span id="page-23-0"></span>**Voicebericht/CB**

## **Voicebericht**

 $\textcircled{\tiny{\bullet}} \rightarrow \textcircled{\tiny{\bullet}}$  **Instelling**  $\rightarrow$  **Voice-bericht** Als u een mailbox hebt, kan een beller een voicebericht voor u achterlaten

- uw toestel uitgeschakeld is of niet gereed is voor ontvangst;
- u niet wilt antwoorden;
- of als u in gesprek bent.

U dient u mogelijk aan te melden voor deze functie en handmatige instellingen te maken.

#### **Instellingen** b

Van uw provider krijgt u twee telefoonnummers:

#### **Nummer van de voicemail opslaan**

Bel dit telefoonnummer om naar uw voiceberichten te luisteren.

 $\textcircled{\tiny{\bullet}}$   $\rightarrow$   $\textcircled{\tiny{\bullet}}$   $\rightarrow$  Instelling  $\rightarrow$  Voice-bericht

Voer een telefoonnummer in en bevestig het met **§OK§**.

#### <span id="page-23-8"></span>**Doorschakelnummer opslaan**

Gesprekken worden naar dit telefoonnummer doorgeschakeld.

¢T¢ **Oproepinstell.** ¢ **Omleiden**  $\rightarrow$  **bijv. Onbeantw opr.** → Instellen

Voer het telefoonnummer in en registreer het bij het netwerk met **§OK§**.

#### **Naar berichten luisteren** berigdelijk

Een nieuw voicebericht kan, afhankelijk van de provider, als volgt worden aangekondigd:

Pictogram  $\boxed{00}$  plus pieptoon of  $\boxed{\blacktriangle}$  (bericht via SMS), **of** u ontvangt een telefoontje met een automatische aankondiging.

Bel uw voicemail om de berichten te beluisteren.

1 **ingedrukt houden** (voer indien nodig eenmaal het nummer van de mailbox in). Afhankelijk van de provider met **§OK§** en **§Mailbox§** bevestigen.

## **CB-diensten**

 $\textcircled{\tiny{\bullet}} \rightarrow \textcircled{\tiny{\bullet}} \rightarrow \text{Instelling}$ ¢ **CB-diensten**

<span id="page-23-3"></span>Sommige providers bieden informatiediensten aan (infokanalen, **C**ell **B**roadcast). Als de ontvangst hiervan ingeschakeld is, ontvangt u berichten over de geactiveerde thema's in uw **Themalijst**.

## <span id="page-23-7"></span><span id="page-23-5"></span><span id="page-23-1"></span>**Surf & Fun**

Bekijk de nieuwste informatie op internet, die exact is aangepast aan de weergavemogelijkheden van de telefoon. Bovendien kunt u spelletjes en toepassingen van internet naar uw telefoon downloaden. Mogelijk moet u zich op deze service abonneren.

## <span id="page-23-6"></span>**Internet**

 $\odot$   $\rightarrow$   $\odot$   $\rightarrow$  Internet

Bij het opvragen van de functie wordt de browser met de standaardoptie gestart ([Browserinstellingen,](#page-24-0) [pag. 24;](#page-24-0) mogelijk door de provider vastgelegd/gereserveerd).

#### **Verbinding verbreken**

**<u><b>P**</u> ingedrukt houden om de verbinding te verbreken en de browser te sluiten.

#### **Navigatie in de browser**

- <span id="page-23-4"></span> • Selecteer een link.
	- Instellingen, status aan/uit.
- **B** Kort indrukken: één pagina terug.
- $\binom{4}{x}$  Naar vorige/volgende invoerveld/ link.
	- Eén regel verschuiven.

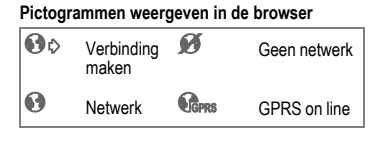

#### **Speciale tekens invoeren**

\*,0 Belangrijke speciale tekens selecteren.

#### <span id="page-24-0"></span>**Browserinstellingen**

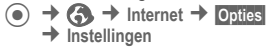

Uw internetbrowser valt onder de licentie van:

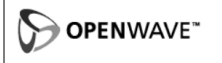

# RSA

#### **Profielen**

Hoe u het toestel voorbereidt op internettoegang is afhankelijk van de betreffende provider:

#### **Standaardprofielen**

Meestal zijn al verbindingsprofielen ingesteld voor één of meer providers.

Selecteer een profiel en activeer het  $met(\bullet).$ 

#### **Profiel handmatig instellen**

U ontvangt de nodige gegevens van uw provider of via de "Setting Configurator" op:

**www.siemens.com/ [mobilephonescustomercare](http://www.siemens.com/mobilephonescustomercare)**

## <span id="page-24-1"></span>**Favorieten**

 $\odot$   $\rightarrow$   $\odot$   $\rightarrow$  Favorieten

Hiermee kunnen de URL's die zijn opgeslagen in de telefoon, worden weergegeven. Nieuwe favorieten kunnen worden opgeslagen. Het is mogelijk favorieten te verwerken of te beheren in bestanden.

## <span id="page-24-2"></span>**Games en Toepassingen**

Op internet worden games en toepassingen aangeboden. Nadat u deze hebt gedownload, zijn ze beschikbaar op de telefoon. De meeste toepassingen bevatten instructies. Op uw telefoon zijn al enkele toepassingen en spellen geïnstalleerd. Een opsomming hiervan vindt u op: **[www.siemens.com/cf75](http://www.siemens.com/cf75)**

#### **Voorwaarden**

Het WAP-profiel en de verbinding [\(pag. 29\)](#page-29-0) moeten worden geconfigureerd.

#### **Downloaden**

Selecteer de juiste verbinding voor het downloaden van games of toepassingen:

 $\odot$   $\rightarrow$   $\odot$   $\rightarrow$  Games

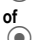

 $\langle \bullet \rangle \rightarrow \langle \bullet \rangle$  **Toepassingen** 

Laad of start games, start applicaties of laad ze opnieuw met de **downloadassistent**.

## **Downloadassis.**

 $\odot$   $\rightarrow$   $\odot$   $\rightarrow$  Downloadassis. U krijgt bij het downloaden ondersteuning.

#### **Overige informatie**

Met behulp van de browser kunt u toepassingen (bijvoorbeeld beltonen, games, afbeeldingen, animaties) van internet downloaden.

Siemens aanvaardt geen aansprakelijkheid voor of in verband met toepassingen die de klant zelf heeft geïnstalleerd, noch voor software die geen deel uitmaakt van het oorspronkelijk geleverde pakket. Dat geldt ook voor functies die op initiatief van de klant zelf zijn ingeschakeld. Het risico van verlies, beschadigingen of defecten aan het toestel dan wel aan toepassingen en het risico op welke directe of indirecte schade dan ook voortvloeiend uit het gebruik van deze toepassing is uitsluitend voor rekening van de koper. Technisch gezien gaan dergelijke toepassingen of vrijschakeling achteraf voor bepaalde functies bij vervangen/nalevering en eventueel bij reparatie van het toestel verloren. In deze gevallen dient de koper de toepassing opnieuw te downloaden of aan te vragen. Let er daarbij op dat uw toestel over Digital Rights Management (DRM) beschikt, waardoor sommige gedownloade toepassingen tegen onbevoegd kopiëren zijn beschermd. Deze toepassingen zijn dat uitsluitend bedoeld voor gebruik in uw telefoon en kunnen niet vanuit het toestel worden overgebracht, zelfs niet voor het maken van een reservekopie. Siemens garandeert niet dat het opnieuw downloaden of inschakelen überhaupt mogelijk of kosteloos mogelijk is en aanvaardt daarvoor ook geen enkele aansprakelijkheid. Het is raadzaam regelmatig een backup te maken van toepassingen op uw Windows® pc met behulp van de "Mobile Phone Manager" (**[www.siemens.com/cf75](http://www.siemens.com/cf75)**).

## <span id="page-25-3"></span><span id="page-25-2"></span><span id="page-25-0"></span>**Instellingen Profielen**

 $\textcircled{\tiny{\bullet}}$   $\rightarrow$   $\textcircled{\tiny{\bullet}}$   $\rightarrow$  Profielen

Met een profiel kunt u verschillende instellingen vastleggen, bijvoorbeeld om het toestel aan het geluidsniveau van de omgeving aan te passen.

- <span id="page-25-5"></span>• De telefoon bevat vijf vooraf gedefinieerde profielen met standaardinstellingen. U kunt deze instellingen echter wijzigen: **Normale omgeving**, **Stille omgeving**, **Luidruchtige omgeving**, **Car Kit**, **Headset**.
- U kunt twee persoonlijke profielen instellen (**<Naam>**).
- Het speciale profiel **Vliegtuigmodus** is vast ingesteld en kan niet worden gewijzigd.

#### **Profielinstellingen**

Een standaardprofiel wijzigen of een nieuw persoonlijk profiel maken:

G¢ **§Opties§** ¢ **Inst. wijzigen**

De lijst van mogelijke functies wordt weergegeven. Nadat u een functie hebt ingesteld, keert u terug in het profielenmenu en kunt u een volgende functie instellen.

### **Car Kit**

Als u een originele Car Kit van Siemens gebruikt, wordt het profiel automatisch ingeschakeld zodra u de telefoon in de houder plaatst.

#### **Headset**

Dit profiel wordt alleen automatisch ingeschakeld als het wordt gebruikt bij een originele Siemens-headset.

#### <span id="page-25-4"></span><span id="page-25-1"></span>**Vliegtuigmodus**

Alle alarmfuncties (afspraken, wekker) zijn uitgeschakeld. Dit profiel **kunt u niet wijzigen.** 

#### **Inschakelen**

 $\left(\begin{matrix} \cdot & \cdot \\ \cdot & \cdot \end{matrix}\right)$   $\rightarrow$  Vliegtuigmodus.

Bevestig de selectie met  $\odot$  en bevestig de controlevraag opnieuw met  $\circled{\hspace{-.15cm}\circ}$  om het profiel te activeren. De telefoon schakelt zichzelf nu automatisch uit.

#### **Modus Normaal**

Zodra u de telefoon opnieuw aanzet, wordt automatisch het vorige profiel ingeschakeld.

### **Thema's**

 $\textcircled{\tiny{\bullet}}$   $\rightarrow$   $\textcircled{\tiny{\bullet}}$   $\rightarrow$  Thema's

Laad een volledig nieuwe gebruikersinterface op uw toestel. Met een druk op de knop worden verschillende functies opnieuw ingedeeld op thema, bijv. start-/ eindeanimaties, Achtergrond, Screensaver, inschakel-/uitschakelmelodieën, andere animaties.

De bestaande instellingen kunnen mogelijk worden overschreven.

Themabestanden zijn gecomprimeerd om geheugen te besparen. Na een download of een oproep van **Mijn bestanden**, worden deze automatisch uitgepakt bij inschakeling.

#### **Nieuw thema inschakelen**

Selecteer een thema en activeert het nieuwe thema met.  $\left( \bullet \right)$ .

### **Weergave**

 $\textcircled{\tiny{\bullet}}$   $\rightarrow$   $\textcircled{\tiny{\bullet}}$   $\rightarrow$  Weergave  $\rightarrow$  Functie selecteren.

#### <span id="page-26-9"></span><span id="page-26-0"></span>**Taal**

Hiermee stelt u de taal in voor teksten op het display. Bij "Automatisch" gebruikt de telefoon de standaardtaal van uw provider.

Als per ongeluk een taal werd ingesteld die u niet begrijpt, kan de telefoon als volgt op de taal van uw provider in uw eigen land worden teruggezet (in de standbystand):

#### **\* # 0 0 0 0 #** <sup>A</sup>

#### **Tekstinvoer**

**T9-voorkeur**

Intelligente tekstinvoer in- of uitschakelen.

**Invoertaal**

Taal voor de tekstinvoer selecteren.

#### <span id="page-26-10"></span>**Achtergrond**

<span id="page-26-5"></span>Wallpaper voor het display instellen.

#### <span id="page-26-6"></span>**Operator**

Afbeelding selecteren, die in plaats van het logo van de operator moet worden weergegeven.

#### <span id="page-26-4"></span>**Kleurinstelling.**

Een kleurenschema met wallpaper voor het hele besturingssysteem kiezen.

#### <span id="page-26-7"></span>**Screensaver**

De screensaver toont een afbeelding op het tweede display wanneer een door u ingestelde periode is verstreken. Als er een inkomende oproep binnenkomt of als u op een willekeurige toets drukt of de clamshell opent wordt deze functie beëindigd tenzij de beveiligingsfunctie is ingeschakeld.

De **Digitale klok** screensaver reduceert de stand-bytijd van de telefoon.

#### <span id="page-26-8"></span>**Startanimatie**

Wordt weergegeven als de telefoon wordt ingeschakeld.

#### <span id="page-26-2"></span>**Eindanimatie**

Wordt weergegeven als de telefoon is uitgeschakeld.

#### **Welkomsttekst**

Wordt weergegeven in plaats van een animatie als u de telefoon inschakelt.

#### <span id="page-26-3"></span>**Hoofdletters**

Voor weergave op het display hebt u de keuze uit twee lettergrootten.

#### <span id="page-26-1"></span>**Verlichting**

Het display lichter/donkerder instellen.

### <span id="page-27-4"></span>**Contrast**

<span id="page-27-0"></span>De contract van het hoofddisplay instellen.

## <span id="page-27-1"></span>**Beltonen**

<span id="page-27-3"></span> $\textcircled{\tiny{\bullet}}$   $\rightarrow$   $\textcircled{\tiny{\bullet}}$   $\rightarrow$  Beltonen  $\rightarrow$  Functie selecteren.

Stel de tonen van de telefoon naar wens in.

#### **Belsign instel**

Het belsignaal in- en uitschakelen of tot een korte signaaltoon beperken.

#### <span id="page-27-9"></span>**Trilalarm**

Om te voorkomen dat mensen worden gestoord door beltonen, kunt u in plaats hiervan het trilsignaal instellen. U kunt het trilsignaal ook samen met de beltoon inschakelen. Deze functie wordt uitgeschakeld wanneer de batterij wordt geladen en de accessoires zijn aangesloten.

#### <span id="page-27-10"></span>**Volume**

U kunt het volume voor specifieke soorten oproepen/functies instellen.

**Neem altijd eerst de oproep aan voordat u de telefoon tegen het oor houdt. Zo voorkomt u schade aan het gehoor door al te luide beltonen.**

#### **Beltoon toewijzen**

Een toegewezen beltoon klinkt of de lijst van mogelijke beltonen wordt weergegeven zodat u ze kunt selecteren:

## <span id="page-27-7"></span>**Phone Pilot**

 $\textcircled{\tiny{\bullet}} \rightarrow \textcircled{\tiny{\bullet}} \rightarrow \text{Phone Pilot}$  $\rightarrow$  Functie selecteren.

Uw **Phone Pilot** geeft u instructies voor veel handelingen die u met uw toestel kunt uitvoeren. Het herinnert u aan belangrijke deadlines of verjaardagen.

Een **Phone Pilot** bevindt zich standaard op uw telefoon en kan niet worden verwijderd.

#### **Inschakelen/uitschakelen**

Met **Uit** kunt u de functie **Phone Pilot** uitschakelen.

Met **Standaard** selecteert u de meegeleverde "standaardfiguur."

Als u meer figuren hebt gedownload, kunt u ze tevens installeren, inschakelen of verwijderen.

Selecteer een item en schakel het in  $met$  $\odot$ .

#### **Installatie**

U kunt meer figuren downloaden op internet.

Selecteer het item in de lijst of **Inbox**. Als u een nieuwe **Phone Pilot** installeert, kunt u deze een eigen naam geven. Druk op **§Ja§** om in te schakelen.

## **Oproepinstell.**

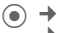

 $\textcircled{\tiny{\bullet}}$   $\rightarrow$   $\textcircled{\tiny{\bullet}}$   $\rightarrow$  Oproepinstell.

<span id="page-27-8"></span> $\rightarrow$  Functie selecteren.

### <span id="page-27-2"></span>**Anoniem bellen**

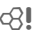

Als u deze optie inschakelt, wordt op het display van uw gesprekspartner uw telefoonnummer niet weergegeven (afhankelijk van provider).

#### <span id="page-27-11"></span>**Wisselgesprek**

Als u voor deze dienst bent geregistreerd, kunt u de instelling hiervan controleren en de functie in- of uitschakelen.

#### <span id="page-27-5"></span>**Omleiden**

Stel in wanneer inkomende oproepen naar uw voicemail of naar een ander telefoonnummer moeten worden doorgeschakeld.

#### **Doorschakeling instellen (voorbeeld)**

<span id="page-27-6"></span>De meest voorkomende voorwaarde is **Onbeantw opr.**

Hieronder vallen de voorwaarden **Onbereikbaar**, **Geen gehoor**, **Bezet**, zie hieronder. Onbeantw opr.  $\rightarrow$  ( $\bullet$ )  $\rightarrow$  Instellen  $\rightarrow$  Voer het telefoonnummer in waarnaar de oproep wordt doorgeschakeld¢ **§OK§**.

<span id="page-28-3"></span>Bevestigt de netwerkinstelling.

#### **Alle oproepen**

Alle oproepen worden doorgeschakeld. Ç wordt weergegeven op de bovenste regel van het display in de stand-bystand.

Andere mogelijkheden voor doorschakelen:

**Onbereikbaar**, **Geen gehoor**, **Bezet**, **Ontvangt fax**, **Ontvangt data**

#### <span id="page-28-5"></span>**Oproepfilter**

Alleen oproepen met telefoonnummers, die in het telefoonboek/adresboek staan of aan een groep zijn toegewezen worden aangekondigd. De overige oproepen worden alleen op het display gemeld.

#### <span id="page-28-14"></span>**Elke toets**

U kunt inkomende oproepen aannemen door op een willekeurige toets te drukken (uitgezonderd  $\widehat{\mathbb{R}}$ ).

#### <span id="page-28-2"></span><span id="page-28-1"></span>**Clamshell antw**

Inkomende oproepen kunnen worden aangenomen door de clamshell te openen.

#### <span id="page-28-8"></span>**Minutentoon**

U hoort (en u alleen) tijdens het gesprek elke minuut een korte pieptoon als herinnering aan de verstreken tijd.

## **Tst.instell.**

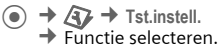

#### <span id="page-28-13"></span>**Toetstonen**

<span id="page-28-4"></span><span id="page-28-0"></span>Het type toetstoon instellen.

#### <span id="page-28-9"></span>**Servicetonen**

Service- en herinneringssignalen instellen.

#### <span id="page-28-11"></span>**Autom. uit**

De telefoon wordt dagelijks op de aangegeven tijd uitgeschakeld.

#### <span id="page-28-12"></span><span id="page-28-7"></span>**Toestelnr**

Het toestelnummer (IMEI) verschijnt op het display. Deze informatie kan nuttig zijn voor de klantenservice.

Druk enkele malen op **§Meer§** voor meer informatie over het toestel.

#### **Test toestel**

Na de laatste informatiepagina kunt u een zelftest of afzonderlijke tests uitvoeren. Als u **Test seq.** selecteert, worden alle afzonderlijke tests uitgevoerd.

#### **Softwareversie**

Display in de stand-bystand:

Voer **\* # 0 6 #** in en druk op **§Meer§**.

#### **Geh.assistent**

De geheugenassistent helpt u wanneer de hoeveelheid vrij toestelgeheugen onvoldoende is.

#### <span id="page-28-6"></span>**Bestandssyst.**

#### **Formatteren**

(Beveiligd met toestelcode)

Het toestelgeheugen wordt geformatteerd en **alle** opgeslagen gegevens zoals beltonen, afbeeldingen en games worden verwijderd. Het formatteren kan langer dan één minuut duren.

#### **Defrag**

Het geheugen optimaliseren door tijdelijke bestanden te verwijderen die u niet langer nodig hebt.

#### <span id="page-28-10"></span>**Standaardinst.**

De beginwaarden (fabrieksinstellingen) van de telefoon worden hersteld. Dit heeft geen effect op de SIM-kaart en netwerkinstellingen.

Alternatieve invoer in de stand-bystand:

**\* # 9 9 9 9 #** A

#### **Instellingen 29**

## <span id="page-29-10"></span><span id="page-29-1"></span>**Klok**

 $\textcircled{\scriptsize{\bullet}} \rightarrow \textcircled{\scriptsize{\textsf{R}}} \rightarrow$  Klok  $\rightarrow$  Functie selecteren.

### <span id="page-29-11"></span>**Tijd/datum**

Druk op **§Wijzigen§** en voer vervolgens de datum en tijd in.

### <span id="page-29-12"></span>**Tijdzones**

Stel de tijdzone in waarin u zich bevindt.

#### **Wereldkaart**

Weergave van de tijdzones.

Selecteer een tijdzone met  $\textcircled{\tiny{*}}$ .

#### **Plaatsenlijst**

Lijst van plaatsen in de wereld.

Selecteer een plaats in de gekozen tijdzone met  $\left(\frac{A}{v}\right)$ .

### <span id="page-29-6"></span>**Datumnotatie**

De notatie selecteren waarin de datum wordt weergegeven.

### **Tijdnotatie**

<span id="page-29-4"></span>Selecteer **Formaat 24h** of **Formaat 12h**.

### **Boeddh. datum** b

Overschakelen naar de boeddhistische datum.

### <span id="page-29-3"></span>**Klok weergev.**

Tijdweergave in-/uitschakelen.

### **Autom. tijd** b

<span id="page-29-5"></span>De tijdinstelling wordt automatisch in het GSM-netwerk gemaakt.

## <span id="page-29-0"></span>**Verbinding**

 $\textcircled{\tiny{\bullet}} \rightarrow \textcircled{\tiny{\bullet}} \rightarrow \text{Verbinding}$  $\rightarrow$  Functie selecteren.

#### <span id="page-29-7"></span><span id="page-29-2"></span>**GPRS** b (**G**eneral **P**acket **R**adio **S**ervice)

GPRS is een techniek waarmee gegevens sneller via het mobiele netwerk kunnen worden verstuurd. Zie [pag. 6](#page-6-1) voor informatie over pictogrammen op het display.

### **GPRS-info**

Aansluitingsinformatie weergeven.

### <span id="page-29-9"></span><span id="page-29-8"></span>**Infrarood**

Uw telefoon beschikt over een infraroodinterface. Beide toestellen mogen niet meer dan dertig centimeter van elkaar zijn verwijderd. De infaroodsensoren van beide toestellen moeten zo exact mogelijk op elkaar worden gericht. Zie [pag. 6](#page-6-1) voor informatie over pictogrammen op het display.

### **Data Services**

Standaardinstelling en inschakelen van de verbindingsprofielen voor de **MMS, Wap**toepassingen. De standaardinstelling van de telefoon is afhankelijk van de betreffende provider: u ontvangt alle nodige gegevens van uw serviceprovider of via de "Setting Configurator" op:

#### **[www.siemens.com/mobilephonescustomercare](http://www.siemens.com/mobilephonescustomercare) HTTP-profiel**

De standaardinstelling van de telefoon is afhankelijk van de betreffende provider. Neem contact op met uw provider of ga naar dit adres op internet voor meer informatie:

**[www.siemens.com/mobilephonescustomercare](http://www.siemens.com/mobilephonescustomercare)**

### **Verificatie**

Gecodeerd inbelnummer (alleen CSD-verbindingen) bij WAP in- of uitschakelen.

#### **Fax/data**

**Spr./fax verz.** b Stel deze functie **vóór** het verzenden op de telefoon in, om van de voice- naar de faxmodus te schakelen.

#### **Spr/fax ontv.** compared to the control

Start het gewenste communicatieprogramma op de pc en schakel op de telefoon de functie **tijdens** het gesprek in (de pc neemt de verbinding over).

**Ontv.fax/data** b Het gesprek wordt door een speciale beltoon aangekondigd en op het display van de telefoon wordt de soort communicatie (fax of data) weergegeven. Start nu het communicatieprogramma op uw pcom de fax/data te ontvangen.

## **Beveiliging**

 $\textcircled{\tiny{\bullet}}$   $\rightarrow$   $\textcircled{\tiny{\bullet}}$   $\rightarrow$  Beveiliging  $\rightarrow$  Functie selecteren.

#### <span id="page-30-5"></span>**Auto.toetsblok**

Als deze functie is ingeschakeld, wordt het toetsenpaneel automatisch geblokkeerd zodra de toetsen in de standbystand een minuut lang niet worden gebruikt. Zo wordt voorkomen dat de telefoon per ongeluk wordt gebruikt. U blijft echter bereikbaar en u kunt ook het alarmnummer bellen.

 **ingedrukt houden** om het toetsenbord te (de)blokkeren in de stand-bystand.

#### <span id="page-30-0"></span>**Directe oproep**

Er kan slechts **één** telefoonnummer worden gekozen. De vereiste toestelcode (4 tot 8 cijfers) wordt door u ingesteld en ingevoerd de eerste keer dat hiernaar wordt gevraagd.

# ingedrukt houden om deze functie uit te schakelen en vervolgens de toestelcode invoeren.

#### <span id="page-30-2"></span>**Alleen For the contract of the contract of**  $\alpha$

Oproepen beperken tot nummers in het Telefoonboek die door de SIM-kaart worden beveiligd.

#### **PIN-codes**

Voor een beschrijving zie [pag. 11:](#page-11-3) **PIN-gebruik**, **PIN wijzigen**, **PIN2 wijzigen**, **Tel.code wijz.**

#### <span id="page-30-3"></span>**Alleen deze SIM** b

De telefoon kan niet worden gebruikt met een **andere** SIM-kaart.

#### <span id="page-30-7"></span>**Blokkering**  $\bigcirc$   $\bigcirc$

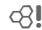

Met netwerkblokkering beperkt u het gebruik van de SIM-kaart.

#### **Alle uitgaande**

Alle uitgaande gesprekken, behalve naar alarmnummers, worden geblokkeerd.

#### **Uitg.internat.**

#### **(uitgaande internationale oproepen)**

Alleen binnenlandse gesprekken zijn mogelijk.

#### **Uit.int./eigen**

**(uitgaande internationale oproepen zonder thuisland)**

Geen internationale gesprekken; alleen oproepen naar het binnenland.

#### <span id="page-30-1"></span>**Alle inkomende**

Alle binnenkomende gesprekken worden geblokkeerd.

#### **Bij roaming**

U ontvangt geen oproepen wanneer u zich buiten uw eigen netwerk begeeft.

#### **Statuscontr.**

Status controleren voor netwerkblokkering

#### **Alles opheffen**

Alle blokkeringen wissen.

### **Netwerk**

 $\textcircled{\tiny{\bullet}}$   $\rightarrow$   $\textcircled{\tiny{\bullet}}$   $\rightarrow$  Netwerk  $\rightarrow$  Functie selecteren.

<span id="page-30-6"></span>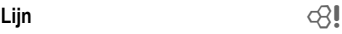

Er moeten **twee afzonderlijke** telefoonnummers zijn aangemeld.

#### <span id="page-30-8"></span>**Netwerk-info**

Hiermee kunt u een lijst met momenteel beschikbare mobiele netwerken opvragen.

#### **Ander netwerk**

Het zoeken naar een netwerk wordt opnieuw gestart.

#### <span id="page-30-4"></span>**AutomNetkeus**

Als deze functie is ingeschakeld, wordt het eerstvolgende netwerk uit de lijst met "voorkeursnetwerken" gekozen.

#### <span id="page-30-9"></span>**Vrkeursnetw.**

Stel in van welke provider u bij voorkeur gebruikmaakt wanneer u het eigen netwerk verlaat.

### <span id="page-31-2"></span>**Frequentieband**  $\bigcirc$   $\mathbb{R}$  **l**

Maak een keuze uit GSM 900, GSM 1800 en GSM 1900. Controleer of uw provider de geselecteerde band ondersteunt.

#### <span id="page-31-5"></span>**Snel zoeken**

Herverbinding met het netwerk wordt versneld.

<span id="page-31-3"></span>**Gebr.groep** b Bij sommige providers kunt u met deze functie groepen samenstellen. Deze groepen hebben bijvoorbeeld toegang tot interne (bedrijfs)informatie. Ook kan voor een bepaalde groep een bijzonder tarief gelden. Neem voor meer informatie contact op met de provider.

### **Accessoires**

 $\textcircled{\tiny{\bullet}}$   $\rightarrow$   $\textcircled{\tiny{\bullet}}$   $\rightarrow$  Accessoires  $\rightarrow$  Functie selecteren.

### <span id="page-31-1"></span>**Car Kit**

Alleen bij gebruik van een originele handsfree Car Kit van Siemens. Het Car Kit-profiel wordt automatisch ingeschakeld zodra u de telefoon in de houder plaatst.

#### **Autom.beantw.**

#### (standaardinstelling: uit)

Inkomende oproepen worden na enkele seconden automatisch aangenomen. Houd er rekening mee dat anderen het gesprek kunnen volgen.

#### **Automatisch uitschakelen**

#### (standaardinstelling: 2 uur)

De spanning voor de telefoon wordt via de auto geleverd. Stel de tijd in die moet verstrijken nadat het contact is uitgeschakeld en voordat de telefoon automatisch wordt uitgeschakeld.

#### **Autoluidspr.**

<span id="page-31-4"></span>Verbetert soms de weergavekwaliteit.

#### **Headset**

Alleen bij gebruik van een originele Siemens-headset. Het profiel wordt automatisch ingeschakeld zodra u de headset aansluit.

#### **Autom.beantw.**

(standaardinstelling: uit)

Oproepen worden na enkele seconden automatisch aangenomen (behalve als de beltoon is uitgeschakeld, of is ingesteld op een korte signaaltoon). Daarom dient u de headset te dragen.

#### **Als u niet merkt dat uw telefoon een oproep heeft aangenomen, kan de beller meeluisteren bij gesprekken die in de auto worden gevoerd.**

In combinatie met een Car kit of headset wordt het kiezen of een inkomende oproep niet geannuleerd **als u de clamshell sluit**.

## <span id="page-31-0"></span>**Snelkiestoets**

## **Displaytoetsen**

<span id="page-31-7"></span>Wijs een telefoonnummer of functie aan elk van de twee displaytoetsen toe.

#### **Wijzigen**

Stel bijvoorbeeld dat aan de displaytoets de functie **Internet** is toegewezen. U wijzigt de functie dan als volgt (in de standbystand):

Druk **kort** op **§Internet§** en vervolgens op **§Wijzigen§**. Kies een nieuwe functie uit de lijst en bevestig deze met  $\left(\bullet\right)$ .

#### **Toepassen**

De toewijzing van de functie internet dient hier uitsluitend als voorbeeld.

<span id="page-31-6"></span>**§Internet§ ingedrukt houden**, de toepassing wordt gestart.

## **Snelkiestoetsen**

Wijs één telefoonnummer of functie toe aan elk van de toetsen van 2 t/m 9. De cijfertoets 1 is voor de mailbox gereserveerd.

#### **Functies toewijzen**

Druk **kort** op een cijfertoets (bijv. 3) en druk vervolgens op **§Instellen§**. Kies een nieuwe functie die u uit de lijst wilt toewijzen en bevestig de toewijzing  $met(\bullet).$ 

#### **Toepassen**

Kies een aan een toets toegewezen telefoonnummer of start een toegewezen toepassing (bijv. **Kalender**).

In stand-bystand: 3 **ingedrukt houden**.

## **Mijn menu**

<span id="page-32-3"></span>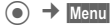

Stel uw eigen menu in. De lijst van 10 items is vooraf ingesteld, maar kan worden gewijzigd.

#### **Het menu wijzigen**

U kunt elk ingesteld item (1–10) vervangen door een ander item uit de keuzelijst.

Selecteer het item en druk op **§Wijzigen§**. De functielijst is geopend zodat u een keuze kunt maken. Selecteer het **nieuwe** item in de liist en bevestig het met. . Het item wordt opgenomen in het menu.

#### **Beginwaarden**

<span id="page-32-4"></span>Selecteer **§Resetten§**. Na bevestiging wordt de oorspronkelijke instelling hersteld.

## <span id="page-32-0"></span>**Organiser**

<span id="page-32-2"></span> $\textcircled{\tiny{\textcircled{\tiny{A}}}} \rightarrow$  Functie selecteren.

## **Kalender**

U kunt uw afspraken invoeren in de kalender. De tijd en datum moeten juist worden ingevoerd.

De kalender biedt drie weergaven: per maand, per week of per dag.

De verschillende items hebben een eigen kleurcode. Afspraken worden als horizontale kleurenbalken op de verticale urenindeling weergegeven.

#### Navigatie:

 $\Theta$  / $\Theta$  Bladeren tussen weken/dagen/ uren.

## **Agenda inst.**

#### **Begin van dag:**

Eerste uur van de werkdag.

#### **Begin van week:**

De weekdag waarop het maand- en weekoverzicht aan de linkerkant begint.

#### **Weekend**

Stelt de dagen voor het weekend in.

**Verjaardagen weerg:**

<span id="page-32-1"></span>Ja/nee.

## **Afspraken**

Afspraken worden in chronologische volgorde weergegeven in een lijst.

#### **Een nieuwe afspraak invoeren**

**<Nieuw item>**

Selecteer.

#### **Categorie:**

- **Memo** Tekst invoeren voor de beschrijving
- **Voice memo**

Voiceberichten invoeren.

- **Oproep** Telefoonnummer invoeren. Deze wordt door het alarm aangekondigd.
- **Bijeenkomst**

Tekst invoeren voor de beschrijving.

**Vakantie** Begin- en einddatum invoeren.

#### **Verjaardag**

Naam en datum invoeren.

Afhankelijk van het type zijn verschillende invoer- of selectievelden beschikbaar. Het aantal velden kan worden beperkt.

Een alarmsignaal klinkt ook als de telefoon is uitgeschakeld (behalve in **Vliegtuigmodus**, [pag. 25\)](#page-25-1). De telefoon schakelt niet naar de stand-bystand. Door op een willekeurige toets te drukken, schakelt u deze optie uit.

 $\rightarrow$   $\mathcal{Q}_i$   $\rightarrow$  Functie selecteren.

## <span id="page-33-7"></span>**Taken**

Taken worden net als afspraken in de agenda van de geselecteerde dag weergegeven. Een taak hoeft, in tegenstelling tot een afspraak, geen tijdsaanduiding te bevatten. Is er geen tijd opgegeven, dan verschijnt de taak boven aan de lijst, totdat de taak als voltooid wordt gemarkeerd. De items worden op dezelfde manier uitgevoerd als **Afspraken** (zie "Afspraken").

## <span id="page-33-5"></span>**Notities**

T9-ondersteuning [\(pag. 12\)](#page-12-0) maakt het schrijven van korte notities zoals boodschappenlijstjes gemakkelijker. Sla vertrouwelijke notities op met de toestelcode.

## <span id="page-33-4"></span>**Gemiste afspr.**

Gebeurtenissen met een alarm (**Afspraken, Taken**) waarop u niet hebt gereageerd worden weergegeven in een lijst, zodat u ze vervolgens kunt lezen.

## **Voice Memo**

<span id="page-33-2"></span>Gebruik de dicteermachine voor het opnemen van korte voicenotities.

#### **Nieuwe opname**

Selecteer <Nieuwe opn.>. Druk op  $\textcircled{\textcircled{\small{}}}$ . Spreek de tekst na de korte pieptoon in.

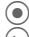

Pauze of opnemen.

C Opname beëindigen. De opname wordt automatisch opgeslagen met een tijdstempel. **Naam wijzigen** met **§Opties§**.

### **Afspelen**

 $\binom{4}{x}$  Selecteert de gewenste opname.

Afspelen of pauze.

C/D**Ingedrukt houden** om terug en vooruit te spoelen.

## **Tijdzones**

Zie [pag. 29.](#page-29-1)

## <span id="page-33-3"></span><span id="page-33-0"></span>**Extra's**

<span id="page-33-6"></span> $\textcircled{\tiny{\textcircled{\tiny{+}}}}$   $\rightarrow$  Functie selecteren.

<span id="page-33-1"></span>**Push-to-talk** b

Met deze toepassing kunnen meerdere abonnees tegelijk met elkaar communiceren. Net zoals bij een gewone walkietalkie kan slechts een abonnee tegelijk spreken. De anderen kunnen alleen luisteren totdat de spreker klaar is.

U kunt een ontvanger met behulp van zijn of haar Push-to-talk-adres (ptt-ID) of telefoonnummer selecteren. U kunt een vooraf gemaakte groep [\(pag. 34\)](#page-34-0) tot een sessie uitnodigen. Van uw provider ontvangt u uw eigen ptt-adres. Houd rekening met extra kosten bij dit programma. Neem contact op met uw provider voor meer informatie hierover.

Om de toepassing te kunnen gebruiken dient u **GPRS** [\(pag. 29\)](#page-29-2) aan te zetten en in te schakelen **Push-to-talk** [\(pag. 35\).](#page-35-0)

Als u de zijtoets  $\frac{13}{2}$  wilt gebruiken, dient u eerst de clamshell te openen.

#### **Een sessie voorbereiden Vanuit het adresboek**

Open het adresboek met  $F(\mathbf{v})$  (in de standbystand) en selecteer een item met een ptt-ID (**Comm.service**).

Druk op  $\ddot{\mathbf{s}}$  om de sessie te starten met de geselecteerde abonnee. Ga naar [pag. 34](#page-34-1)  voor meer informatie over hoe u extra abonnees kunt uitnodigen.

#### **Vanuit de stand-bystand**

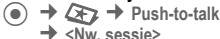

De mogelijke functies en de reeds toegevoegde abonnees worden weergegeven.

U kunt de abonnees op verschillende manieren combineren:

#### <Toev. uit **DD**>

Een ontvanger zoeken en deze aan het adresboek toevoegen.

#### **<Ptt-ID inv. >**

Het ptt-adres voor een ontvanger of een groep invoeren.

#### **<Toev.v.sess>**

Selecteer een abonnee uit een eerdere sessie.

#### **<Toev.uit grp>**

Voer eerst de groep in en vervolgens de ontvanger.

#### **Een sessie starten**

Druk op  $\frac{10}{9}$  om een sessie te starten.

#### **Spreekrechten**

De lijst met abonnees wordt weergegeven. De huidige gemachtigde spreker wordt in vet weergegeven.

Druk op <mark>b</mark> om spreekrechten op te vra-<br>gen. Als deze zijn verleend, kunt u spre-<br>ken.

Druk op  $\frac{13}{10}$  om spreekrechten terug te geven.

#### <span id="page-34-1"></span>**Extra abonnees uitnodigen**

Tijdens een sessie kunt u extra abonnees uitnodigen.

**§Opties§** ¢ **Uitnodigen**

Nieuwe abonnees markeren.

#### **U wordt uitgenodigd**

De uitnodiging wordt in een venster weergegeven.

Neem de uitnodiging aan met  $\circledcirc$ .

#### **De sessie verlaten en beëindigen**

Alleen als u de sessie zelf hebt gestart.

**§Opties§** ¢ **Sessie afsluiten**

U verlaat **en** beëindigt de huidige sessie.

#### **De sessie op de achtergrond uitvoeren**

De huidige sessie blijft actief op de achtergrond. Als er een telefoontje binnenkomt, wordt de sessie beëindigd.

#### **Push-to-talk op de achtergrond zetten Bingedrukt houden.**

#### **Push-to-talk opnieuw gebruiken**

**(●)** →  $Q^*$  → Push-to-talk → Sessies

De sessie wordt voortgezet.

#### **Lijsten**

**(●)** →  $\mathbf{Q}$  → Push-to-talk → Lijsten Selecteer de lijst met ontvangen en gevoerde ptt-gesprekken en de optie waarmee u alle lijsten kunt verwijderen.

#### <span id="page-34-0"></span>**Groepen**

 $\rightarrow$  **<b>** $\&$  **z**  $\rightarrow$  **Push-to-talk**  $\rightarrow$  **Groepen** 

Alleen **uw** groepen worden weergegeven en kunnen worden bewerkt.

**<Nieuw item>**

Een nieuwe groep maken en definiëren.

#### **<Weigeringslijst>**

Lijst met abonnees met wie u geen sessie wilt voeren.

#### **<Acceptatielijst>**

Lijst met abonnees waarvan de uitnodiging automatisch wordt geaccepteerd.

#### **Een sessie starten (groepsconversatie)**

Selecteer een groep en druk op b om een sessie te starten

#### **Groepseigenschappen weergeven**

Selecteer een groep en druk op  $\left( \bullet \right)$ . Druk op **§Opties§** om het menu te openen voor meer eigenschappen of om bewerkingen uit te voeren.

#### **Mijn aanwezigh**

 $\textcircled{\tiny{\bullet}}$   $\rightarrow$   $\textcircled{\tiny{\bullet}}$   $\rightarrow$  Push-to-talk

 $→$  **Aanwezigheid → Mijn aanwezigh** 

U kunt de volgende eigenschappen instellen:

**Onderbreking**

Onderbreking toestaan, verbieden.

**Stemming**

Uw stemming weergeven.

**Notities** Notitie.

#### **Instellingen**

**(●) → <u>Q</u></u>, → Push-to-talk → Instellingen** 

Sommige instellingen moeten door de gebruiker zelf worden uitgevoerd of zijn via de provider beschikbaar. Meer informatie hierover vindt u in de volledige versie van de gebruikershandleiding op

#### **[www.siemens.com/cf75](http://www.siemens.com/cf75)**

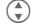

 $\binom{4}{x}$  Selecteer en bevestig de functie, het gebied.

#### <span id="page-35-0"></span>**Push-to-talk**

Schakel push-to-talk in of uit.

#### **Inst. downl.**

Download de instellingen van de server van uw provider.

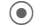

 $\textcircled{\tiny{\textcircled{\tiny{F}}}} \rightarrow$  Functie selecteren.

## **SIM-diensten (optioneel)**

<span id="page-35-3"></span>Uw provider kan via de SIM-kaart bijzondere toepassingen aanbieden, zoals thuis-

bankieren, beurskoersen, enz.<br>**DD** Pictogram van de SIN Pictogram van de SIM-diensten.

<span id="page-35-5"></span>Neem contact op met uw provider voor meer informatie hierover.

## **Wekker**

<span id="page-35-1"></span>De herinnering is op het door u ingestelde tijdstip hoorbaar, ook als de telefoon is uitgeschakeld.

Druk op **§Bewerk.§** om het alarm in te stellen.

Druk op  $\left( \cdot \right)$  om het alarm in of uit te schakelen.

Stelt de wektijd (uu:mm) in.

Druk op  $(4)$  om naar verschillende dagen te gaan.

Druk op  $\left( \bullet \right)$  om opties weer te geven: wektijd en dagen.

Druk op  $\circledcirc$  om de dagen in te stellen voor wektijden. **ingedrukt houden** om alle dagen te markeren of de markering ervan op te heffen.

Druk op **§OK§** om de instelling te bevestigen. Met **Sluimerstand** stelt u een herhaling van het alarm in.

## <span id="page-35-4"></span>**Geluidsopname**

Gebruik de soundrecorder om geluiden en tonen op te nemen die u als beltoon wilt gebruiken.

#### **Nieuwe opname Vanuit het hoofdmenu beginnen**

 $\textcircled{\tiny{\textbullet}}$   $\rightarrow$   $\textcircled{\tiny{\textbullet}}$   $\rightarrow$  Geluidsopname

**of** vanuit een andere toepassing starten:

Selecteer **<Nieuwe opn.>**. Op het display worden de beschikbare tijd en de opnametijd weergegeven.

Druk op  $\left( \bullet \right)$ . De opname start met een korte pieptoon.

Druk op  $\odot$  om heen en weer te schakelen tussen pauze en opnemen.

Opname beëindigen met  $($ . De opname wordt met een tijdstempel opgeslagen in de map **Geluiden**. **Naam wijzigen** met **Opties**.

Als u vanuit een andere toepassing start, zoals bijv. het maken van een MMS:

Druk op **§Invoegen§** om de opname in te voegen in de toepassing.

#### **Afspelen**

Selecteert de gewenste opname. Druk op <br>
O om heen en weer te schakelen tussen afspelen en pauze.

<span id="page-35-2"></span>C/D **ingedrukt houden** om snel terug en vooruit te spoelen.

## **Rekenmachine**

De rekenmachine kan met basisfuncties of met uitgebreide functionaliteit worden gebruikt (**§Opties§**).

**(●) →**  $Q$ **<sub>z</sub>** → Rekenmachine

 $\rightarrow$  Cijfer(s) invoeren

 $\rightarrow$  Functie selecteren  $\rightarrow$   $\odot$ 

Cijfer(s) invoeren, functie selecteren en herhaaldelijk op (a) drukken.

### <span id="page-36-2"></span>**Eenhedenconv.**

 $\textcircled{\tiny{\textbullet}}$   $\rightarrow$   $\textcircled{\tiny{\textbullet}}$   $\rightarrow$  Eenhedenconv.

U kunt verschillende maateenheden omrekenen.

Selecteer de broneenheid/-valuta met  $(*)$  en voer het aantal in.

Selecteer de maateenheid/valuta waarin u wilt omrekenen met  $(*)$ . De uitkomst wordt weergegeven.

Speciale toetsfuncties:

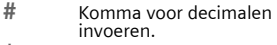

Voorteken wijzigen.

#### <span id="page-36-8"></span>**Valuta**

Geef de basisvaluta op wanneer u de functie voor het eerst oproept.

Voer de valuta in (bijv. euro) en druk op **§Opslaan§** om het item op te slaan. Voer vervolgens de namen en wisselkoersen van de om te rekenen valuta in.

## <span id="page-36-4"></span>**Stopwatch**

 $\textcircled{\tiny{\bullet}}$   $\rightarrow$   $\textcircled{\tiny{\bullet}}$   $\rightarrow$  Stopwatch

U kunt twee tussentijden opnemen en opslaan.

Druk op  $\circledbullet$  om te starten/stoppen.

<span id="page-36-1"></span>Druk op **§Reset§** om terug te zetten op nul.

## **Countdown**

 $\textcircled{\tiny{\bullet}}$   $\rightarrow$   $\textcircled{\tiny{\bullet}}$   $\rightarrow$  Countdown

Een ingestelde periode loopt ten einde. De laatste drie seconden worden aangeduid met een geluid. Aan het einde klinkt een speciale signaaltoon.

## <span id="page-36-5"></span>**Synchronisatie op afstand**

 $\textcircled{\tiny{\bullet}}$   $\rightarrow$   $\textcircled{\tiny{\bullet}}$   $\rightarrow$  Remote synch.

Synchroniseer extern opgeslagen gegevens (adressen, agenda enz.) met gegevens op de telefoon.

### **Synchroniseren**

- **§Sync§** Selecteer de computer en start de synchronisatie.
- **§Verder§** Blader naar de afzonderlijke weergaven.

### **Sync. Instelling**

<span id="page-36-7"></span>U kunt kiezen uit vijf profielen.

## **Apparaatbeh.**

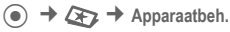

Indien u bericht ontvangen hebt dat er een nieuwe software-update beschikbaar is, kunt u deze van de website van uw provider downloaden.

# <span id="page-36-3"></span><span id="page-36-0"></span>**Mijn bestanden**

Voor het organiseren van uw bestanden is een systeem beschikbaar, dat op dezelfde manier bestanden beheert als op een pc. In **Mijn bestanden** zijn daarvoor in het bestandssysteem aparte mappen voor de verschillende bestandstypen gemaakt. Als u bijvoorbeeld nieuwe afbeeldingen of geluiden wilt downloaden, bevindt de downloadfunctie zich in de desbetreffende map.

Bedenk echter dat afbeeldingen en geluiden beschermd kunnen zijn (DRM, [pag. 10\)](#page-10-2).

a → <del>N</del>

Er wordt een lijst van mappen en bestanden weergegeven.

#### **Navigatie**

<span id="page-36-6"></span>Met  $\binom{4}{x}$  kunt u bestanden/mappen in lijsten selecteren.

De cursor kan naar wens worden verplaatst in de voorvertoning met  $\left(\begin{matrix} 1 \\ 1 \end{matrix}\right)$ .

Druk op  $\circledcirc$  op de map te openen of het bestand te starten met de desbetreffende toepassing.

Druk op **§Opties§** om diverse beheerfuncties te gebruiken.

## <span id="page-37-1"></span>**Media Player**

Als u een afbeelding/video bekijkt of een melodie beluistert, wordt door de betreffende toepassing de mediaspeler gestart.

Met  $(*)$  bladert u naar het volgende mediabestand.

Voer 0–9 in om de displayverlichting in te schakelen.

#### **Afbeeldingen**

- Zoomen. Met de twee displaytoetsen (+/–) kunt u in- en uitzoomen op de afbeelding. Met de navigatietoets verschuift u de beelduitsnede.
- 5 Centreert de afbeelding.<br>
# Schakelt naar de volledig
- Schakelt naar de volledig-schermmodus en terug.

#### **§Verzendn§**

Bijv. via MMS of e-mail verzenden.

#### **Melodieën/video**

- Afspelen of pauzeren, afhankelijk van de situatie.
- 
- \* Geluid dempen.<br>
Volume insteller<br>
The Afspelen beëind Volume instellen.
- B Afspelen beëindigen.

#### **Beeldverwerking**

**§Opties§** Menu openen en **Bewerken** selecteren.

## <span id="page-37-2"></span><span id="page-37-0"></span>**Mobile Phone Manager**

Met MPM (Mobile Phone Manager) kunt u gebruikmaken van geavanceerde telefoonfuncties op uw pc. De telefoon en de pc communiceren met elkaar via een datakabel (Accessoires).

Maak gemakkelijk EMS- en SMS-berichten op uw pc. Maak daarbij gebruik van alle mogelijkheden die uw pc biedt en gebruik geluiden en afbeeldingen om EMS-berichten te maken. U kunt uw berichten lezen, doorsturen, afdrukken, wissen en archiveren.

Uw foto's, afbeeldingen en achtergronden kunnen via MPM gemakkelijk worden gewijzigd en uitgebreid met verschillende effecten.

Met de Mobile Modem Assistant kunt u uw telefoon thuis en onderweg gemakkelijk als modem gebruiken. U kunt uw WAP-favorieten verzamelen en deze gemakkelijk op uw telefoon zetten.

Natuurlijk kunnen de gegevens en instellingen van uw telefoon ook als reservekopie op uw pc worden opgeslagen. Met Phone Explorer hebt u toegang tot de bestanden in uw telefoon alsof het een map op uw pc is.

U kunt de nieuwste versie van MPM downloaden op internet: **[www.siemens.com/cf75](http://www.siemens.com/cf75)**

Raadpleeg de on line Help voor meer informatie over de functies en het gebruik van MPM.

## <span id="page-38-0"></span>**Accessoires**

Beschikbare accessoires zijn:

Textile Case FCT-600 Li-ion Battery EBA-670 (600 mAh) Travel Charger EU ETC-500 Travel Charger UK ETC-510 Car Charger Plus ECC-600 Desktop Stand EDS-600 Headset Basic HHS-500 Headset HHS-510 Headset Purestyle HHS-610 Car Kit Portable HKP-500 Flash IFL-600 Data Cable DCA-500 Data Cable USB DCA-510 Data Cable USB DCA-540 SyncStation DSC-510

Deze producten zijn verkrijgbaar bij gespecialiseerde dealers.

Originele Siemens-accessoires **SIEMENS** 

 $\frac{Original}{Accessories}$ **[www.siemens.com/shop](http://www.siemens.com/shop)**

Voor meer informatie, kijk op: **[www.siemens.com/cf75](http://www.siemens.com/cf75)**

## <span id="page-39-1"></span><span id="page-39-0"></span>**Klantenservice (Customer Care)**

<span id="page-39-2"></span>Via onze on-line support op internet ontvangt u snel een duidelijk antwoord op al uw technische vragen en vragen over de bediening van uw toestel:

#### **[www.siemens.com/](http://www.siemens.com/mobilephonescustomercare) [mobilephonescustomercare](http://www.siemens.com/mobilephonescustomercare)**

Altijd en overal bereikbaar. U krijgt 24 uur per dag ondersteuning bij onze producten. U treft er een interactief foutopsporingssysteem aan, de meest gestelde vragen en bijbehorende antwoorden, gebruiksaanwijzingen en actuele software-updates die u kunt downloaden.

Houd bij het bellen a.u.b. uw aankoopbewijs, het toestelnummer (IMEI, weergave met \*#06#), de softwareversie (weergave met \*#06#, dan **§Meer§**) en evt. uw klantnummer van de Siemens service bij de hand.

In de landen waar onze producten niet door geautoriseerde dealers worden verkocht, wordt geen service op de onderdelen en/of reparatie gegeven.

In geval van een reparatie of eventuele aanspraken op de garantie ontvangt u snelle en adequate hulp van onze servicecentrale:

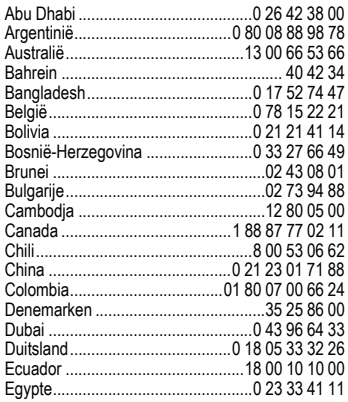

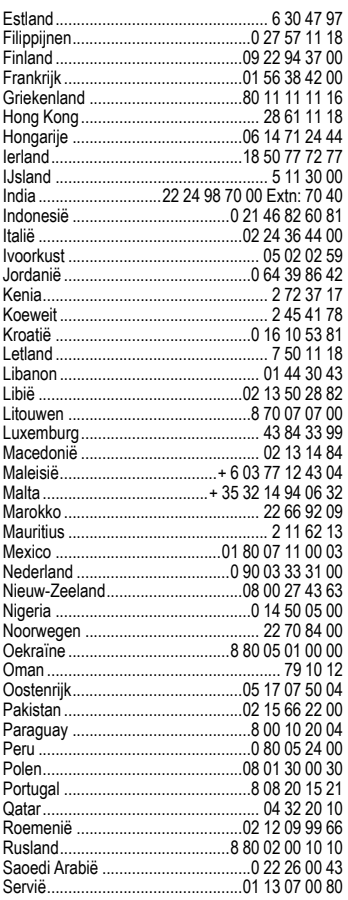

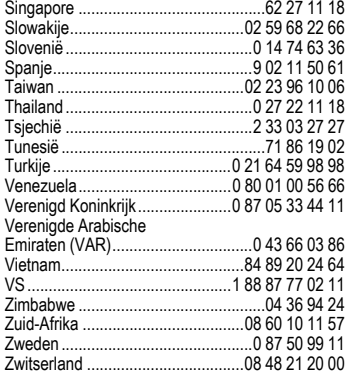

## <span id="page-41-0"></span>**Onderhoud en verzorging**

Uw telefoon is met de grootste zorgvuldigheid ontworpen en gefabriceerd en dient ook zorgvuldig behandeld te worden. Als u de volgende instructies volgt, zult u nog heel lang veel plezier beleven aan uw telefoon.

- Bescherm uw telefoon tegen vloeistof en vocht. Neerslag, vochtigheid en vloeistoffen bevatten mineralen die de stroomkring aantasten. Als de telefoon desondanks nat wordt, dient u het toestel onmiddellijk los te koppelen van de betreffende stroomvoorziening om elektrocutie te voorkomen. Leg de telefoon niet (ook niet om te laten drogen) op of in een warmtebron zoals een magnetron, oven of verwarming. De telefoon kan hierdoor oververhit raken en eventueel exploderen.
- Gebruik of bewaar de telefoon niet in stoffige of vuile omgevingen. De bewegende delen van de telefoon kunnen worden beschadigd waardoor de behuizing vervormd kan raken en kan verkleuren.
- Bewaar de telefoon niet in warme omgevingen. Hoge temperaturen kunnen de levensduur van elektronische apparaten verkorten. Batterijen worden hierdoor beschadigd en bepaalde kunststoffen vervormen of smelten (bijvoorbeeld op het dashboard van een auto in de zomer).
- Bewaar de telefoon niet in koude omgevingen. Als de temperatuur van de telefoon oploopt (naar de normale bedrijfstemperatuur), kan de binnenkant van de telefoon vochtig worden waardoor de elektronische printplaatjes beschadigd worden.
- Laat de telefoon niet vallen, stel de telefoon niet bloot aan schokken of stoten en schudt de telefoon niet. Bij een dergelijke ruwe behandeling kunnen printplaatjes in het toestel breken!
- Gebruik geen bijtende stoffen of schoonmaakmiddelen of scherpe voorwerpen om de telefoon te reinigen!

<span id="page-41-2"></span>Alle hiervóór genoemde instructies gelden voor de telefoon, de batterij, lader en alle accessoires. Als een van deze onderdelen niet naar behoren functioneert ontvangt u snelle en betrouwbare ondersteuning bij onze servicecentra.

## **Kwaliteitskeurmerk van de batterij**

<span id="page-41-1"></span>De capaciteit van uw batterij vermindert elke keer wanneer deze wordt geladen/ontladen. Ook het bewaren van de batterij bij te hoge of te lage temperaturen heeft een geleidelijk capaciteitsverlies tot gevolg. Daardoor kan uw mobiele telefoon aanzienlijk kortere bedrijfstijden per gebruikscyclus vertonen.

De batterij moet binnen zes maanden nadat u de telefoon heeft gekocht, steeds volledig worden geladen en ontladen. Indien er na deze zes maanden een aanzienlijk capaciteitsverlies van uw batterij optreedt, moet u de batterij vervangen. Koop uitsluitend originele batterijen van Siemens.

## **Kwaliteitskenmerk van het display**

Technisch gezien kunnen in zeldzame gevallen enkele punten (dots) met een afwijkende kleur op het display verschijnen.

Bedenk dat bij lichtere of donkerdere weergave van enkele beeldpunten in het algemeen geen sprake is van een defect.

## <span id="page-42-4"></span><span id="page-42-0"></span>**Toestelgegevens Conformiteitsverklaring**

Siemens Information and Communication Mobile verklaart hiermee dat de mobiele telefoon die in deze gebruikshandleiding wordt beschreven, voldoet aan de essentiële eisen en overige van toepassing zijnde bepalingen van de EU-richtlijn 1999/5/EC (R&TTE). De desbetreffende conformiteitsverklaring (DoC) is ondertekend. Bel de Siemens-hotline om een kopie van het origineel aan te vragen of ga naar:

**[www.siemens.com/mobiledocs](http://www.siemens.com/mobiledocs)**

## <span id="page-42-3"></span> $CE 0682$ **Technische gegevens**

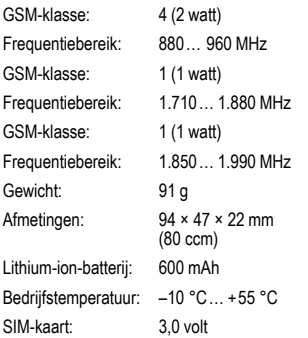

#### **Toestelcode**

Bij verlies van uw telefoon of SIM-kaart zijn de onderstaande gegevens van belang:

Nummer van de SIM-kaart (op de kaart):

.............................................................. 15-cijferig serienummer van de telefoon (onder de batterij): ..............................................................

..............................................................

Telefoonnummer van de klantenservice van uw provider:

#### <span id="page-42-5"></span>**Bij verlies**

Als u de telefoon en/of de SIM-kaart kwijtraakt, moet u onmiddellijk contact opnemen met de provider om misbruik te voorkomen.

## <span id="page-42-1"></span>**Gebruiksduur**

De gebruiksduur is afhankelijk van de omstandigheden waaronder het toestel wordt gebruikt: extreme temperaturen verkorten de stand-bytijd van de telefoon aanzienlijk. Leg de telefoon daarom nooit in direct zonlicht of op een verwarming.

#### **Gesprekstijd: 100 tot 330 minuten Stand-bytijd: 60 tot 275 uur**

<span id="page-42-2"></span>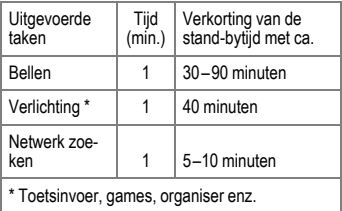

## <span id="page-43-1"></span><span id="page-43-0"></span>**SAR**

#### **Europese Unie (RTTE) en internationaal (ICNIRP)**

INFORMATIE OVER RF-BLOOTSTELLING/ SPECIFIEKE ABSORPTIEGRAAD (SAR) DIT MODEL VOLDOET AAN INTERNATIONALE RICHLTIJNEN VOOR BLOOTSTELLING AAN RADIOGOLVEN

Uw mobiele apparaat is een radiozendtoestel en een ontvanger. Het is zodanig ontworpen dat het de grenswaarden voor blootstelling aan radiogolven, die zijn vastgesteld door internationale richtlijnen, niet overschrijdt. Deze richtlijnen zijn ontworpen door de onafhankelijke wetenschappelijke organisatie ICNIRP en bevatten veiligheidsmarges die zijn ontworpen om alle personen te beschermen, ongeacht leeftijd en gezondheid.

Deze richtlijnen gebruiken een maateenheid die bekend staat als SAR (Specific Absorption Rate ofwel specifieke absorptiegraad). De SAR-limiet voor mobiele apparaten is 2 W/kg en is opgenomen in de Europese norm EN 50360 en andere nationale normen. De CE-markering toont dat er aan vereisten van de EU is voldaan.

De hoogste SAR-waarde voor dit apparaat bij testen bij het oor was **0,798 W/kg**1. Aangezien mobiele apparaten allerlei functies bieden, kunnen ze in andere posities worden gebruikt dan het hoofd, bijvoorbeeld op het lichaam. In dit geval is bij een gegevensoverdracht (GPRS) een afstand van 1,5 cm vereist.

Aangezien SAR wordt gemeten bij het hoogste zendvermogen van het apparaat, is de werkelijke SAR van dit apparaat tijdens bediening meestal lager dan hierboven wordt aangegeven. Dit komt doordat het stroomniveau van het apparaat automatisch wordt aangepast om zo weinig mogelijk stroom te gebruiken om toegang tot het netwerk te krijgen.

De Wereldgezondheidsorganisatie heeft vastgesteld dat huidige wetenschappelijke informatie niet aangeeft dat er speciale voorzorgsmaatregelen moeten worden genomen bij het gebruik van mobiele apparaten. Ze geven aan dat als u toch uw blootstelling wilt reduceren, u dit kunt doen door de lengte van de gesprekken te beperken of door handsfree te bellen zodat u de mobiele telefoon uit de buurt van uw hoofd en lichaam houdt.

Verdere informatie kunt u vinden op de websites van de Wereldgezondheidsorganisatie

**[www.who.int/emf](http://www.who.int/emf)** of Siemens **[www.siemens.com/mobilephones](http://www.siemens.com/mobilephones)**

1 De tests worden uitgevoerd volgens internationale testrichtlijnen.

## <span id="page-44-0"></span>**Garantiecertificaat**

Ongeacht zijn aanspraken ten opzichte van de dealer, kan de gebruiker (klant) aanspraak maken op fabrieksgarantie onder de onderstaande voorwaarden:

- Wanneer het nieuwe apparaat en bijbehorende componenten binnen 24 maanden na aankoop defecten vertonen als gevolg van productie- en/ of materiaalfouten, zal Siemens naar eigen keuze het apparaat kosteloos repareren of vervangen door een ander apparaat volgens de laatste stand van de techniek. In geval van delen die aan slijtage onderhevig zijn (bijvoorbeeld batterijen, toetsen, de behuizing, kleine delen van de behuizing, beschermhoezen – voorzover meegeleverd) geldt deze duurzaamheidsgarantie voor zes maanden vanaf de aankoop.
- Deze garantie is niet van toepassing voor zover het defect aan het apparaat het gevolg is van onoordeelkundig gebruik en/of het niet in acht nemen van de informatie zoals vermeld in de gebruiksaanwijzingen.
- Deze garantie geldt niet voor diensten die zijn uitgevoerd door geautoriseerde dealers of de klant zelf (zoals installatie, configuratie, software-downloads). Gebruiksaanwijzingen en eventueel op aparte informatiedragers meegeleverde software zijn eveneens van deze garantie uitgesloten.
- Als garantiebewijs geldt de aankoopbon met de aankoopdatum. Aanspraken die onder deze garantie vallen, dienen binnen twee maanden nadat het defect zich heeft voorgedaan geldend te worden gemaakt.
- Vervangen apparaten resp. bijbehorende componenten die in het kader van de vervanging aan Siemens zijn geretourneerd, worden eigendom van Siemens.
- Deze garantie geldt voor nieuwe apparatuur die gekocht is in de Europese Unie. De garantie wordt verleend door Siemens Nederland N.V., Werner von Siemensstraat 1, 2712 PN Zoetermeer.
- Verdergaande resp. andere aanspraken dan vermeld in deze garantie van de fabrikant zijn uitgesloten, behoudens voor zover aansprakelijkheid berust op bepalingen van dwingend recht, zoals de wettelijke regeling inzake productaansprakelijkheid.
- De duur van de garantie wordt niet verlengd door diensten die in het kader van de garantie tijdens de duur van de garantie worden verleend.
- Voor zover het niet om een garantiegeval gaat, behoudt Siemens zich het recht voor, de klant voor het vervangen of repareren kosten in rekening te brengen.
- De bovenvermelde bepalingen beogen geen verandering in de bewijslast ten nadele van de klant.

Voor het nakomen van deze garantie kunt u naar onze on line ondersteuning op internet gaan

#### **www.siemens.com/ [mobilephonescustomercare](http://www.siemens.com/mobilephonescustomercare )**

of contact opnemen met de telefoonservice van Siemens. Het telefoonnummer vindt u in de gebruiksaanwijzing.

## <span id="page-44-1"></span>**Kwaliteitsverklaring batterij**

Telkens als de batterij van uw toestel wordt geladen en ontladen, neemt de capaciteit van de batterij een beetje af. De capaciteit van de batterij neemt eveneens geleidelijk af als deze bij te hoge of te lage temperatuur wordt bewaard. Zo kunnen de gebruikstijden van uw toestel aanzienlijk afnemen, ook nadat u de batterij volledig hebt geladen.

De batterij is echter zodanig ontworpen dat zij minimaal zes maanden na aanschaf van uw toestel nog kan worden geladen en ontladen. Mocht u na deze tijd een duidelijke vermindering in batterijcapaciteit vaststellen, dan is het aan te raden uw batterij te vervangen. Gebruik altijd originele batterijen van Siemens.

## <span id="page-45-0"></span>**Licentieovereenkomst**

Deze licentieovereenkomst ("Overeenkomst") is tussen u en Siemens Aktiengesellschaft, Duitsland ("Siemens"). De overeenkomst geeft u bevoegdheid om de gelicentieerde software te gebruiken, die hierna in clausule 1 wordt beschreven. Deze software is mogelijk bij uw telefoon inbegrepen, op een cd-rom opgeslagen, via e-mail of via de ether verzonden, gedownload vanaf webpagina's of servers van Siemens of vanuit andere bronnen onder de voorwaarden en condities die hieronder worden uiteengezet.

Lees deze overeenkomst zorgvuldig door voordat u uw telefoon gebruikt. Door uw telefoon te gebruiken of de gelicentieerde software te installeren, te kopiëren en/of te gebruiken, erkent u dat u de overeenkomst hebt gelezen en begrepen, en dat u instemt met alle voorwaarden en condities die hieronder worden genoemd. U stemt er tevens mee in dat indien Siemens of licentiehouders van Siemens ("Licentiehouder") gedwongen zijn juridische of andere stappen te ondernemen om hun rechten onder deze overeenkomst af te dwingen, Siemens en/of haar licentiehouders gerechtigd zijn om redelijke advocatenkosten, andere kosten en vergoedingen van u te vorderen. Als u niet instemt met alle voorwaarden en condities in deze overeenkomst, dient u de gelicentieerde software niet te installeren of te gebruiken. Deze overeenkomst geldt tevens voor updates, releases, revisies of verbeteringen aan de gelicentieerde software.

1. GELICENTIEERDE SOFTWARE. De term "Gelicentieerde software" zoals in deze overeenkomst wordt gebruikt, betekent alomvattend: alle software in uw telefoon, alle inhoud van de disk(s). cd-rom(s), e-mail en bijlagen, of andere media waarbij deze overeenkomst wordt geleverd, en tevens verwante software en upgrades van Siemens of derden, gewijzigde versies, updates, toevoegingen en kopieën van de gelicentieerde software, indien aanwezig, gedistribueerd via de ether, gedownload van webpagina's of servers van Siemens of vanuit andere bronnen.

2. COPYRIGHT. De gelicentieerde software en alle verwante rechten, inclusief en zonder beperking de toepasselijke eigendomsrechten, zijn eigendom van Siemens, haar licentiehouders of

dochtermaatschappijen en worden beschermd door internationale verdragsbepalingen en andere landelijke reglementen die van toepassing zijn. Deze overeenkomst maakt geenszins kenbaar en staat u niet toe eigendomsrechten of -belangen in de gelicentieerde software of de rechten die in deze overeenkomst worden uiteengezet te verkrijgen. De structuur, organisatie, gegevens en code van de gelicentieerde software zijn waardevolle handelsgeheimen en vertrouwelijke informatie van Siemens, haar licentiehouders of dochtermaatschappijen. U dient de copright-informatie te reproduceren en toe te voegen aan alle toegestane kopieën die u van de gelicentieerde software maakt.

3. LICENTIE EN GEBRUIK. Siemens verleent u een niet-exclusief eindgebruikersrecht dat niet kan worden overgedragen om de gelicentieerde software te installeren of om de gelicentieerde software die op de telefoon is geïnstalleerd te gebruiken. De gelicentieerde software wordt samen met de telefoon onder licentie verstrekt als één geïntegreerd product en kan uitsluitend worden gebruikt met de telefoon zoals bepaald onder deze licentievoorwaarden.

4. BEPERKINGEN VAN DE LICENTIE. U mag de gelicentieerde software niet kopiëren, distribueren of er afgeleide producten van maken behalve in de volgende gevallen:

U mag één kopie van de gelicentieerde software maken, zonder de documentatie, om te archiveren als back-upkopie van het origineel. Alle andere kopieën die u maakt van de gelicentieerde software vormen een schending van deze overeenkomst.

(b) U mag het recht om de gelicentieerde software te gebruiken, wijzigen of over te dragen uitsluitend gebruiken met de bijbehorende hardware en u mag de gelicentieerde software alleen maar kopiëren zoals uitdrukkelijk is vermeld in de overeenkomst.

(c) U mag geen sublicentie verlenen voor de software of deze uitlenen of leasen.

(d) U mag geen reverse-engineering op de programma's van de gelicentieerde software toepassen en u mag deze niet decompileren, wijzigen en deassembleren tenzij en voor zover dit, niettegenstaande deze beperking, uitdrukkelijk is toegestaan op grond van de desbetreffende wetten.

Delen van de gelicentieerde software worden mogelijk door derden geleverd en zijn onderhevig aan afzonderlijke licentievoorwaarden. Dergelijke voorwaarden worden uiteengezet in de documentatie.

5. SIEMENS VERBIEDT MISBRUIK VAN DE GELICENTIEERDE SOFTWARE OF VAN GEGE-VENS DIE MET DE GELICENTIEERDE SOFT-WARE WORDEN GEGENEREERD TEN STRENGSTE. DERGELIJK MISBRUIK KAN EEN SCHENDING BETEKENEN VAN DUITSE, AME-RIKAANSE EN ANDERE WETTEN EN U KUNT HIERVOOR AANSPRAKELIJK WORDEN GESTELD. U alleen bent verantwoordelijk voor misbruik van de gelicentieerde software onder deze overeenkomst en voor aansprakelijkheid of schade die te maken hebben met uw gebruik van de gelicentieerde software als deze in schending is met deze overeenkomst. U bent tevens verantwoordelijk voor het gebruik van de gelicentieerde software in overeenstemming met de beperkingen van deze overeenkomst.

6. BEËINDIGING. Deze overeenkomst is van kracht vanaf de datum waarop u de gelicentieerde software installeert, kopieert of op andere wijze gebruikt. U kunt deze overeenkomst te allen tijde beëindigen door de gelicentieerde software, alle back-upkopieën en alle verwante materialen die u door Siemens zijn aangeboden te verwijderen of te vernietigen. Uw licentierechten worden automatisch en onmiddellijk zonder voorafgaande kennisgeving beëindigd als u niet voldoet aan de bepalingen van deze overeenkomst. De rechten en verplichtingen onder delen 2, 5, 6, 7, 9, 12 en 13 van deze overeenkomst gelden ook na beëindiging van deze overeenkomst.

7. U ERKENT HIERMEE DAT DE GELICEN-TIEERDE SOFTWARE WORDT GELEVERD ''AS IS'' EN DAT NOCH SIEMENS NOCH HAAR LICENTIEHOUDERS VERKLARINGEN OF GARANTIES VERSCHAFFEN, HETZIJ UIT-DRUKKELIJK OF STILZWIJGEND, MET INBE-GRIP VAN MAAR NIET BEPERKT TOT GARAN-TIES VAN VERKOOPBAARHEID OF GESCHIKT-HEID VOOR EEN BEPAALD DOEL OF DAT DE

GELICENTIEERDE SOFTWARE GEEN INBREUK MAAKT OP OCTROOIEN, COPY-RIGHTS, HANDELSMERKEN OF ANDERE RECHTEN VAN DERDEN. SIEMENS, HAAR LICENTIEHOUDERS OF DERDEN GARANDE-REN NIET DAT DE FUNCTIES IN DE GELICEN-TIEERDE SOFTWARE VOLDOEN AAN UW VER-EISTEN OF DAT DE WERKING VAN DE GELI-CENTIEERDE SOFTWARE ONONDERBROKEN OF FOUTLOOS ZAL ZIJN EN SIEMENS EN HAAR LICENTIEHOUDERS NEMEN HIERBIJ AFSTAND VAN ALLE AANSPRAKELIJKHEID MET BETREKKING HIERTOE. MONDELINGE OF SCHRIFTELIJKE INFORMATIE OF ADVIES VER-STREKT DOOR EEN VERTEGENWOORDIGER VAN SIEMENS VORMT GEEN GARANTIE EN IS OP GEEN ENKELE WIJZE VAN INVLOED OP DIT BEWIJS VAN AFSTAND. U NEEMT ALLE VER-ANTWOORDELIJKHEID OP ZICH VOOR HET BEREIKEN VAN DE DOOR U BEOOGDE RESUL-TATEN EN VOOR DE INSTALLATIE, HET GEBRUIK EN DE RESULTATEN DIE HIERUIT WORDEN VERKREGEN.

8. GEEN ANDERE VERPLICHTINGEN. Deze overeenkomst schept geen verplichtingen voor Siemens behalve de verplichtingen die hierin worden uiteengezet.

9. BEPERKING VAN AANSPRAKELIJKHEID. IN GEEN GEVAL ZIJN SIEMENS OF HAAR WERKNEMERS, LICENTIEHOUDERS, DOCH-TERMAATSCHAPPIJEN OF TUSSENPERSO-NEN VERANTWOORDELIJK VOOR DIRECTE SCHADE, WINSTDERVING, VERLOREN GEGE-VENS OF ZAKEN, OF KOSTEN VOOR HET VER-WERVEN VAN VERVANGENDE GOEDEREN OF SERVICES, SCHADE AAN EIGENDOMMEN, ONDERBREKING VAN DE BEDRIJFSVOERING OF VOOR SPECIALE, INDIRECTE, INCIDEN-TELE, EXEMPLAIRE, ECONOMISCHE, VOORT-VLOEIENDE SCHADE OF SCHADEVERGOE-DING, ONGEACHT HOE DEZE ZIJN VEROOR-ZAAKT, EN OF ZE NU ZIJN VOORTGEKOMEN ONDER CONTRACT, , NALATIGHEID OF EEN ANDERE AANSPRAKELIJKHEIDSTHEORIE, OF UIT HET GEBRUIK VAN OF DE ONMOGELIJK-HEID OM DE GELICENTIEERDE SOFTWARE TE GEBRUIKEN, ZELFS ALS SIEMENS OP DE HOOGTE WAS VAN DE MOGELIJKHEID VAN DERGELIJKE SCHADE. DE AANSPRAKELIJK-

HEIDSBEPERKING IS NIET VAN TOEPASSING ALS EN IN DE MATE WAARIN DE AANSPRAKE-LIJKHEID VAN SIEMENS WORDT BEPAALD DOOR VAN TOEPASSING ZIJNDE WETTEN BIJV. VOLGENS DE PRODUCTAANSPRAKE-LIJKHEIDSWET OF IN GEVAL VAN OPZETTE-LIJK WANGEDRAG, PERSOONLIJK OF DODE-LIJK LETSEL.

10. TECHNISCHE ONDERSTEUNING. Siemens en haar licentiehouders hebben geen verplichting u technische ondersteuning te bieden tenzij dit schriftelijk afzonderlijk is overeengekomen tussen u en Siemens of de van toepassing zijnde licentiehouder.

Siemens en – indien van toepassing – haar licentiehouders in de gelicentieerde software mogen alle feedback die ze van u hebben ontvangen als gevolg van uw toegang tot en gebruik van de gelicentieerde software gebruiken voor alle doeleinden, inclusief (zonder beperking) de productie, marketing en het onderhoud of de ondersteuning van producten en services.

11. EXPORTBEHEER. De gelicentieerde software kan technische gegevens en gecodeerde software bevatten en is onderhevig aan exportregelingen van Duitsland, de Europese Unie en de VS en kan tevens onderhevig zijn aan import- en exportregelingen in andere landen. U stemt ermee in u streng te houden aan alle toepasselijke importen exportwetten en -reglementen. U stemt er specifiek mee in, in de mate die vereist is door de reglementen van de Amerikaanse "Export Administration", dat u de gelicentieerde software of een deel ervan die onder deze verklaring is geleverd niet openbaar zult maken of op andere wijze (opnieuw) zult exporteren naar (a) Cuba, Iran, Irak, Libië, Noord-Korea, Soedan, Syrië of andere landen (inclusief aan een staatsburger of bewoner van deze landen) waarnaar de VS de export van goederen of diensten heeft beperkt of verboden.

12. TOEPASSELIJKE WETGEVING EN FORUM. Voor deze overeenkomst gelden de wetten van Duitsland. U hebt geen keuze in de juridische reglementen van andere rechtsgebieden. Als u handelaar bent, zullen de gerechtshoven in München mogelijke geschillen afhandelen die voortkomen of te maken hebben met deze overeenkomst.

13. OVERIGE. Deze overeenkomst vertegenwoordigt de volledige overeenkomst tussen u en Siemens met betrekking tot de gelicentieerde software en (i) vervangt alle vorige of gelijktijdige mondelinge of schriftelijke communicatie, voorstellen en offertes met betrekking hiertoe en (ii) heeft voorrang boven alle strijdige of extra voorwaarden van erkenning of soortgelijke communicatie tussen de partijen gedurende de termijn van deze licentie. Ongeacht het voorgaande is het bij sommige producten van Siemens mogelijk dat u instemt met extra voorwaarden via een on line "click-wrap" licentie en dat dergelijke voorwaarden dienen als aanvulling op deze overeenkomst. Als een bepaling van deze voorwaarde ongeldig wordt verklaard, blijven alle andere bepalingen geldig tenzij een dergelijke geldigheid het doel van de overeenkomst teniet zou doen en deze overeenkomst zal worden nageleefd in de mate die is toegestaan door de van toepassing zijnde wetten. Wijzigingen in deze overeenkomst zijn uitsluitend bindend als ze schriftelijk zijn opgesteld en ondertekend door een geautoriseerde vertegenwoordiger van beide partijen. Deze overeenkomst is bindend en komt ten goede aan de erfgenamen, opvolgers en cessionarissen van de partijen die hiervan deel uitmaken. Als een van beide partijen nalaat rechten af te dwingen als gevolg van een overtreding van een bepaling in deze overeenkomst door de andere partij, kan de andere partij hier geen vrijstelling aan ontlenen. Niettegenstaande tegenstrijdige bepalingen in deze overeenkomst, kunnen Siemens en/of haar licentiehouders rechten afdwingen, inclusief maar niet beperkt tot copyright, handelsmerken of handelsnamen in overeenstemming met de wettelijke reglementen in elk land.

## <span id="page-48-1"></span><span id="page-48-0"></span>**Menustructuur**

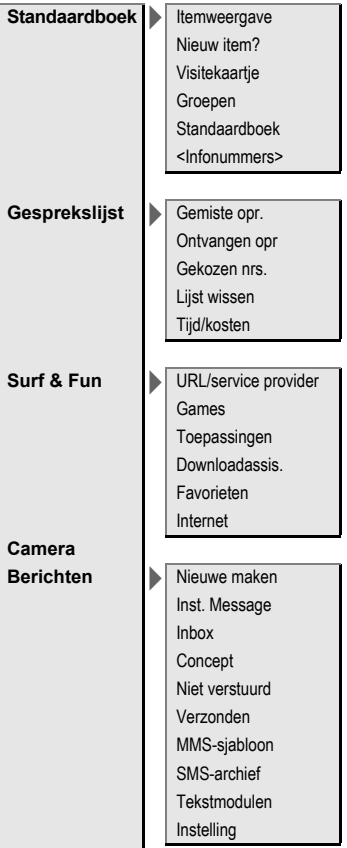

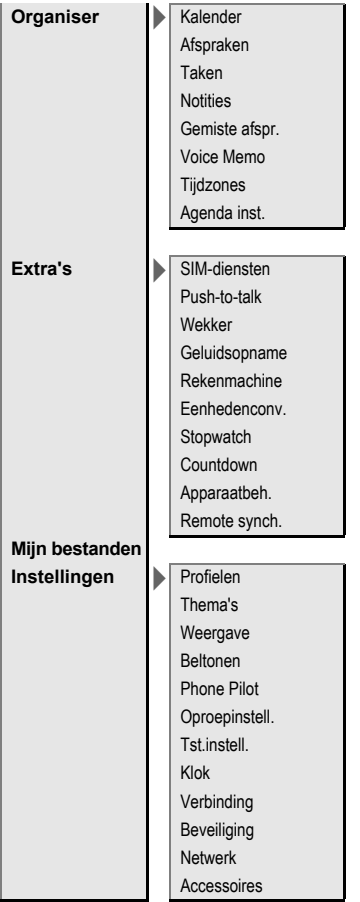

## <span id="page-50-0"></span>**Index**

## **A**

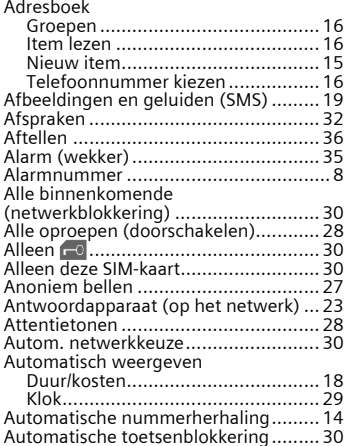

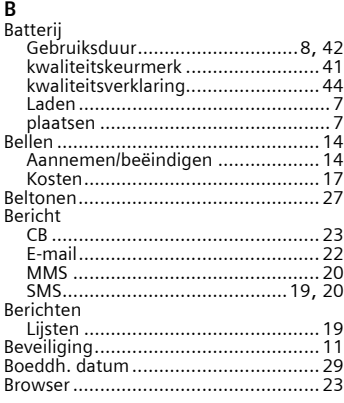

### **C**

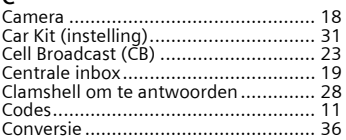

#### **D**

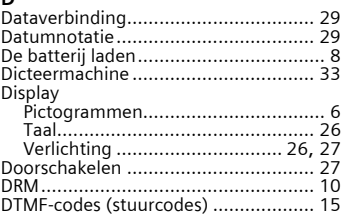

### **E**

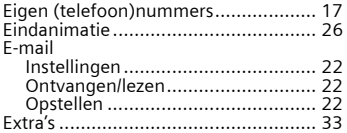

#### **F**

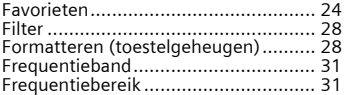

### **G**

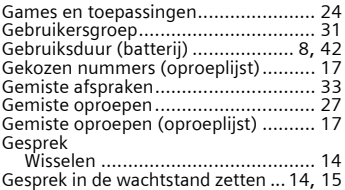

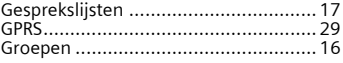

### **H**

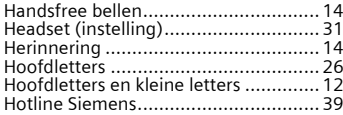

### **I**

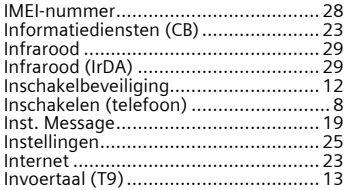

## **K**

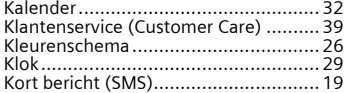

## **L**

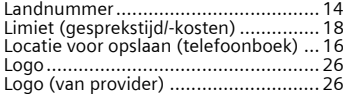

### **M**

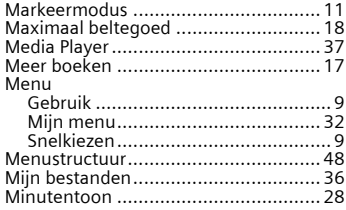

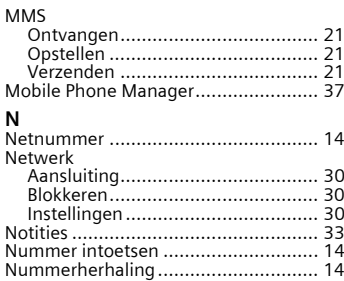

### **O**

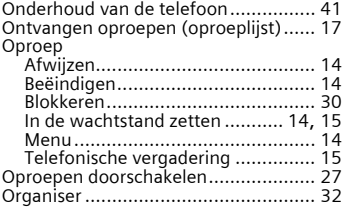

#### **P**

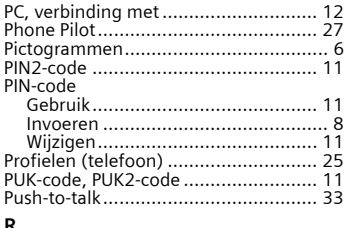

#### **R**

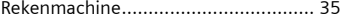

### **S**

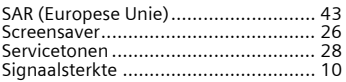

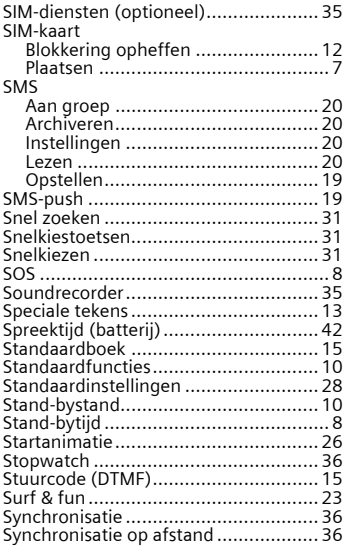

## **T**

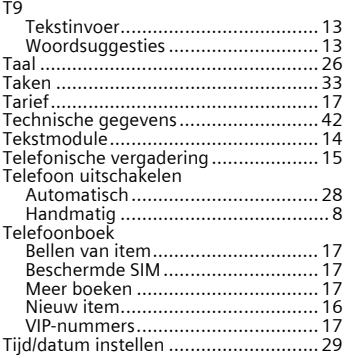

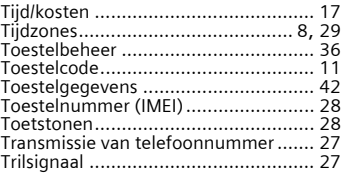

#### **V**

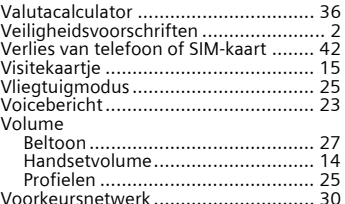

#### **W**

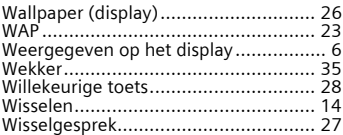